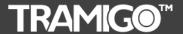

# **T23 Fleet User Manual**

Tramigo™ T23 Fleet
User Manual
V1.07
Firmware Build 1.07

# **T23 Fleet User Manual**

# **Contents**

| 1 | Pro                                          | oduct Overview                                                                                                    | 4                                |
|---|----------------------------------------------|----------------------------------------------------------------------------------------------------|----------------------------------|
|   | 1.1                                          | T23 Fleet Top Uses                                                                                                    | 5                                |
| 2 | Co                                           | oyright and Disclaimer                                                                                                    | 6                                |
| 3 | For                                          | Your Safety                                                                                                    | 7                                |
| 4 | Get                                          | tting Started                                                                                                    | 7                                |
|   | 4.1                                          | Hardware Features                                                                                                    |                                  |
|   | 4.2                                          | Light and Button Functionality                                                                                                    |                                  |
|   | 4.3                                          | First Use                                                                                                    |                                  |
|   | 4.4                                          | Authorization                                                                                                    |                                  |
| _ |                                              |                                                                                                    |                                  |
| 5 |                                              | atures                                                                                                    |                                  |
|   | 5.1                                          | Location Directory                                                                                                    |                                  |
|   | 5.2                                          | Tracking Features                                                                                                    |                                  |
|   | 5.3                                          | Phone Features                                                                                                    |                                  |
|   | 5.4                                          | Miscellaneous Features                                                                                                    | 13                               |
|   | 5.5                                          | SMS Handling                                                                                                    | 14                               |
|   | 5.6                                          | Power Management                                                                                                    | 14                               |
| 6 | Cor                                          | mmands                                                                                                    | 16                               |
|   | 6.1                                          | Command Summary                                                                                                    | 16                               |
|   | 6.2                                          | Command Detail                                                                                                    | 18                               |
|   | 6.2.                                         |                                                                                                    |                                  |
|   | 6.2.                                         |                                                                                                    |                                  |
|   | 6.2.                                         |                                                                                                    |                                  |
|   | 6.2.                                         |                                                                                                    |                                  |
|   | 6.2.                                         |                                                                                                    |                                  |
|   | 6.2.                                         |                                                                                                    | - 7/1                            |
|   | 6.2.                                         |                                                                                                    |                                  |
|   | 4 2                                          | 7 DelPlace                                                                                                    | 25                               |
|   | 6.2.                                         | 7 DelPlace<br>8 DelUser                                                                                                    | 25<br>26                         |
|   | 6.2.                                         | 7 DelPlace                                                                                                    | 25<br>26<br>27                   |
|   | 6.2.<br>6.2.                                 | 7 DelPlace<br>8 DelUser<br>9 Disable<br>10 Find <sup>NEW</sup>                                                                                                    | 25<br>26<br>27                   |
|   | 6.2.<br>6.2.<br>6.2.                         | 7 DelPlace                                                                                                    | 25<br>26<br>27<br>28             |
|   | 6.2.<br>6.2.<br>6.2.<br>6.2.                 | 7 DelPlace                                                                                                    | 25<br>26<br>27<br>28<br>30       |
|   | 6.2.<br>6.2.<br>6.2.                         | 7 DelPlace                                                                                                    | 25<br>26<br>28<br>30<br>31       |
|   | 6.2.<br>6.2.<br>6.2.<br>6.2.<br>6.2.         | 7 DelPlace                                                                                                    | 25<br>26<br>27<br>30<br>31<br>32 |
|   | 6.2.<br>6.2.<br>6.2.<br>6.2.<br>6.2.         | 7 DelPlace                                                                                                    | 25<br>26<br>30<br>31<br>32<br>33 |
|   | 6.2.<br>6.2.<br>6.2.<br>6.2.<br>6.2.<br>6.2. | 7       DelPlace         8       DelUser         9       Disable         10       FindNEW         11       Get         12       Help         13       Ignition         14       Language         15       Listen         16       ListUser | 25<br>26<br>30<br>31<br>32<br>33 |

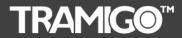

# T23 Fleet User Manual

|   | 9.1 Re           | turn Materials Authorization (RMA) Procedure | 66        |
|---|------------------|----------------------------------------------|-----------|
| 9 | Warra            | nty                                          | 63        |
| 8 | T23 FI           | eet Parameters                               | 60        |
| 7 | Troub            | leshooting                                   | 57        |
|   | 6.2.37           | Zone                                         |           |
|   | 6.2.36           | Version                                      |           |
|   | 6.2.35           | VehicleIdle <sup>new</sup>                   | 54        |
|   | 6.2.34           | Trip                                         |           |
|   | 6.2.33           | Time                                         |           |
|   | 6.2.32           | SystemStatus <sup>NEW</sup>                  |           |
|   | 6.2.30<br>6.2.31 | SpeedDialStatus                              |           |
|   | 6.2.29           | Speed                                        |           |
|   | 6.2.28           | SMS                                          |           |
|   | 6.2.27           | Settings                                     |           |
|   | 6.2.26           | Set                                          | 45        |
|   | 6.2.25           | Sensor                                       |           |
|   | 6.2.24           | Report                                       |           |
|   | 6.2.23           | Power                                        |           |
|   | 6.2.22           | Personal Assistance                          |           |
|   | 6.2.21           | Password                                     |           |
|   | 6.2.19           | Owner                                        |           |
|   | 6.2.19           | Name                                         | <b>≺≻</b> |

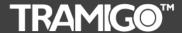

# T23 Fleet User Manual

### 1 Product Overview

**Tramigo™** is a new and easy way to be connected with your vehicle. **Tramigo™** adds security and provides peace of mind by showing you with your mobile phone the real-time location of your vehicles.

**Tramigo™** provides the most advanced tracking, safety and security features available in the market. **Tramigo™** combines the features of both a car alarm and a tracking device into one easy to use product.

**Tramigo™** is the first GSM/GPS tracking product that works world wide. The geographical data is built in so the user's privacy is guaranteed. Information flows directly between the owner's phone and the car instead of a  $3^{rd}$  party geographic data server. **Tramigo™** works with any pre or post paid SIM card and with any GSM phone.

Users can be notified of events such as trips, break-ins, towing, ignition on, speeding, and even know if the passengers need assistance. Tramigo<sup>TM</sup> can also be used with trucks, boats, buses, trailers, and motorcycles.

All **Tramigo™** tracking products have the following features:

- Vehicle Tracking and Management
- Accurate GPS Satellite Positioning
- Personal Assistance Button
- SMS Support on any GSM network
- In-built Geographical Data
- Customizable Locations
- M1 Move and Fleet software

### Only **Tramigo™** offers:

**Convenience** – All of the features are available from a normal mobile phone the most common device our customers already own and carry with them. – A PC, web site or PDA is not required to use the system. However, these can also be used to track your Tramigo.

**Low Operating Costs** – The only truly stand-alone product; no monthly fees or multi-year contracts paid for service providers. Tramigo™ users pay only the SMS they use.

**Advanced Features** – Our safety and security, tracking, and performance features exceed all of our competitors products combined.

**Security** - There is widespread concern about internet security and many firms don't want the location of their assets available on a public or 3<sup>rd</sup> party web server. They want control of the information at their location where they can ensure their data is secure. Due to the fact that the geographic data is built into the unit our product runs without a 3<sup>rd</sup> party server.

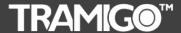

# T23 Fleet User Manual

## 1.1 T23 Fleet Top Uses

- **Silent Car Alarm** Turn on the Alarm and be notified when someone is in your car, truck or boat. Motorcycle owners can be notified if someone knocks over their bike.
- Towing Alert Be notified that your vehicle is being towed and find the location of the vehicle.
- **Excess Speeding** Set the speed limit and be notified when it's exceeded. Perfect for checking on new drivers.
- **Unauthorized use of vehicle** Turn on Ignition reporting and be notified when someone is using your vehicle. Good when on holidays or when you take your car in for repairs.
- **Covert voice monitor** Leave your T23 Fleet anywhere you want to remotely listen in. Good for checking on babysitters, car repairs, hotel rooms. Listen in when your car alarm goes off to hear what's happening. Requires optional microphone.
- Emergency calls T23 Fleet can receive calls and can make outgoing calls only to the numbers you specify. Now you can give someone a phone without worrying about large phone bills.
- Luggage Minder Leave your T23 Fleet in your bag when it's out of your sight and be notified if someone opens it or picks it up. Good for laptop bags in airport lounges.
- **Door Alarm** Put a T23 Fleet in a bag and hang in on your doorknob for an instant door alarm. You will receive a text when someone enters the room. Also good for cottages or any place you leave unattended since you can also plug the unit into a wall plug.
- **Arrival Notification** Notify your family automatically when you are almost home. Good for boat owners as well.
- **Expense reporting** Use Trip reports to automatically keep track of your mileage for expense reports.
- **Power monitor** Plug a T23 Fleet into the wall power and be notified that the power has been turned off. Good for vacation homes and boats.

For more information about Tramigo<sup>™</sup> products and accessories for your T23 Fleet visit our website at <a href="mailto:swww.tramigo.com">www.tramigo.com</a>. Questions? send email to <a href="mailto:support@tramigo.com">support@tramigo.com</a>.

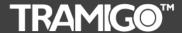

# T23 Fleet User Manual

## 2 Copyright and Disclaimer

This document and the software described in it are copyrighted with all rights reserved. Under copyright laws, neither the documentation nor the software may be copied, photocopied, reproduced, translated, or reduced to any electronic medium or machine readable form, in whole or in part, without the prior written consent of **Tramigo**.

Although **Tramigo** has tested the **Tramigo** product and reviewed the documentation, **Tramigo** makes no warranty, representation or condition, express or implied, statutory or otherwise, with respect to this product or documentation, their performance, satisfactory quality, or fitness for a particular purpose, except as required by applicable law. This product and documentation are supplied / licensed 'as is', and the customer / licensee, assumes the entire risk as to their quality and performance by making use thereof.

In no event shall **Tramigo** be liable for direct, indirect, special, incidental, or consequential damages (including but not limited to economic loss, such as loss of profits, loss of use of profits, loss of business or business interruption, loss of revenue, loss of goodwill or loss of anticipated savings) arising out of the use or inability to use the product or documentation, even if advised of the possibility of such damages. In particular, and without prejudice to the generality of the foregoing, **Tramigo** has no liability for any programs or data stored or used with **Tramigo** products, including the costs of recovering such programs or data.

Nothing in this notice shall exclude or limit **Tramigo's** liability for fraud, death or personal injury arising out of **Tramigo's** wilful default or negligence.

**Tramigo's** policy is one of constant development and improvement. We reserve the right to alter, modify, correct and update our products and publications without notice and without incurring liability.

Copyright: © 2012 Tramigo Ltd.

Tekniikantie 14 02150, Espoo Finland

All Worldwide Rights Reserved.

Issue date: March 2012

Trademark: Tramigo™ is a registered trademark of Tramigo Ltd.

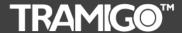

# T23 Fleet User Manual

# 3 For Your Safety

Read these simple guidelines. Not following them may be dangerous or illegal. Read the full user manual for more information.

**Switch on Safely** - Do not switch on the unit when wireless phone use is prohibited or when it may cause interference or danger.

Switch off in Hospitals - Follow any restrictions. Switch the unit off near medical equipment.

**Switch off in Aircraft** – Follow any restrictions. Wireless devices can cause interference in aircraft.

**Switch off when refuelling** – Do not use the unit when at a refuelling point. Do not use near fuels or chemicals.

**Switch off near blasting** – Follow any restrictions. Do not use the unit when blasting is in progress.

Qualified Service – Only qualified personnel can install or repair this unit.

Water Resistance – Your unit is not water resistant. Keep it dry.

# 4 Getting Started

This section will describe how to setup your T22-OEM after installation. For more information on the installation of T22-OEM into a vehicle, please consult the "T22-OEM Installation Guide". This manual will detail the use of T22-OEM after the installation has taken place.

#### 4.1 Hardware Features

T23 Fleet includes:

- T23 Fleet Unit
- T23 Fleet-BAT
- T23 Fleet-GPS Antenna (optional)
- T23 Fleet-USB (micro USB for portable charger)
- T23 Fleet I/O
- T23 Fleet Quick Start Guide v1.07
- · CD including:
  - User Manual and Product Release Notes
  - o Installation Manual (pdf file)
  - o Quick Start Guide (pdf file)
  - o M1 Software (Fleet for PC and Love for SmartPhone)

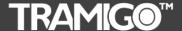

# T23 Fleet User Manual

## 4.2 Light and Button Functionality

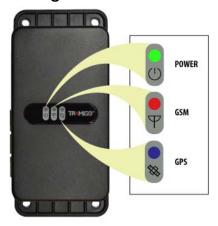

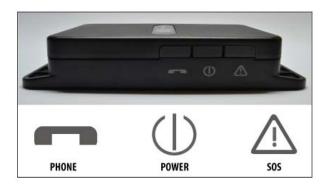

Figure 1 - T23 Fleet Unit Controls

Your T23 Fleet has 3 lights to indicate the status of the unit. Green means OK and red and blue means that you have a problem. T23 Fleet buttons require you to press for 2 seconds to prevent accidental triggering.

Power LED - Green:

Flashing (5 seconds) Power is on. On Charging

Off Power is off or T23 Fleet is sleeping.

Power LED - Orange:

Flashing (5 seconds) Power is ON but is too low.

Power LED - Yellow:

On Charging and the power is still low.

GSM LED - Red:

On T23 Fleet is not connected to the GSM network.
Off T23 Fleet is connected to the GSM network.
Flashing T23 Fleet is having problems sending a SMS.

**GPS LED - Blue:** 

On T23 Fleet does not have a GPS fix.

Off T23 Fleet has a GPS fix.

**Power Button** Press for 2 seconds to activate.

**Personal Assistance Button** 

**(SOS/ATB)** Press for 2 seconds to activate.

When using an external SOS/ATB button, the T23 Fleet is configured to arm the Alarm by pressing the button for less than 5 seconds. The external SOS/ATB can also be used to activate the phone functions.

**Phone Button** Press once to answer incoming call.

Press for 2 seconds or more to initiate an outgoing call to User 1, press a second time for User 2, etc. Second and third press

does not have to be 2 seconds.

Incoming call is indicated by the GSM and GPS lights flashing

together.

**Remote Assistance Button** Press for 5 seconds or more to activate Assistance message.

Press for 0.2 to 1.9 seconds to use as phone button. Second press must be within 1 second to dial  $2^{nd}$  speed dial number

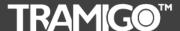

# T23 Fleet User Manual

### 4.3 First Use

- Please read the Quick Start Guide before proceeding.
- Ensure that your T23 Fleet has a working SIM installed.
  - Check that the SIM has not run out of credit (test the SIM in a phone to make sure it can send and receive SMS)
  - o Check that the SIM Lock code is turned off.
- Charge your unit for 3 hours via USB. Use the T23 Fleet USB cable to connect the unit to PC or USB charger then press the power button (middle button) for 2 seconds.
- Check the T23 Fleet Power LED behaviour. Charging on low battery state will turn
  power light on solid yellow then will turn to solid green when enough charge was
  gained. When fully charged, the green light will change from solid green to blinking
  green (every 5 seconds blink). If the unit has been in storage it may take 15
  minutes for the power light to turn on.
- Check that the GSM (red) LED is off.
- Check that the GPS (blue) LED is off, if not refer to next step.
- Take your T23 Fleet outside to where you have a clear view of the sky. After a minute
  or two, the blue GPS light will turn off indicating that your T23 Fleet now knows its
  location.
- After your T23 Fleet has been installed into the vehicle you are ready to become the 'Owner'. Owner authority has access to all the T23 Fleet commands and features.
- Send the following SMS to your T23 Fleet in upper or lower case:

#### **OWNER**

This is the same with Owner,0000 from previous registrations.

• T23 Fleet will respond with a text message stating:

Tramigo: Owner, +635551234 registered, 09:25 April 14

This means that you are now the Owner of T23 Fleet and it will accept any commands that you issue to it, providing they come from the same mobile phone number as you used for this setup.

• If you plan to use your T23 Fleet as a portable device send the command:

#### Set, sleep 1 repeats, 6

• At this point you should change your T23 Fleet password to ensure a high level of security. You can do this by sending a command via text message to T23 Fleet – old password is 0000 by default:

PASSWORD, <old\_password>, <new\_password> PASSWORD, 0000, 903WOOD

• The new password that you specify can be up to 20 digits long using letters and numbers. If your command is successful, T23 Fleet will reply with:

Tramigo: Password, changed to 903WOOD, 09:25 Jan 14

• You may now wish to personalise your T23 Fleet by specifying a name. The name shows in the start of all SMS the unit sends to you. To do so, send a command via text message to T23 Fleet:

NAME, Julie's Car

• The new name that you specify can have a maximum of 15 characters. If your command is successful, T23 Fleet will reply with:

Julie's Car: Name, OK, 09:25 Jan 14

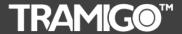

# T23 Fleet User Manual

T23 Fleet is now ready for use. Try sending a <u>FIND</u> command via text message to receive a message describing the position of your vehicle. See how to add other users in the <u>Authorization</u> section. See the <u>Features</u> section to explore the capabilities of your T22-OEM.

#### 4.4 Authorization

Your T23 Fleet has a PASSWORD to prevent unauthorized users from accessing the unit. You can also use this PASSWORD to add your new phone number to the User List if you lose your phone.

If you want to provide other users with access to your T23 Fleet you need to add their mobile phone numbers using the ADDUSER command.

Remember that OWNER authority gives access to all the commands, so most times you will only grant FRIEND or GUEST access to other users.

If a user is not authorised to issue a command they will receive no response from the T23 Fleet.

#### To add users:

• You can also use the short form of the <u>ADDUSER</u> command:

AU, <phone number>, <security level>

- There are 3 authority levels:
  - OWNER can send all commands and receive all reports highest authority.
  - FRIEND can get reports but doesn't get access to configuration commands such as ADDUSER, DELUSER, DISABLE, ENABLE, NAME, PASSWORD, LANGUAGE, SET commands.
  - GUEST only allows FIND and HELP lowest authority
- To add another user with FRIEND authority send:

### AU, +5551234567, FRIEND

• You will receive a response

Tramigo: AddUser, +5551234567 has been added with authority FRIEND, 09:25 Jan 14

- You can display users with the <u>LISTUSER</u> (LU) command and delete users with the <u>DELUSER</u> (DU) command.
- If you lose your phone you send the Owner command with your password (if there is set example:

#### OWNER, ABCD

Once your new number is added you can delete your old number from the User list

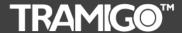

# T23 Fleet User Manual

### 5 Features

## 5.1 Location Directory

### **Built In Location Directory**

T22-OEM has an internal location directory, which can hold up to 200,000 place names. Users can add hundreds of their own places using the <u>ADDPLACE</u> command. These place names will be referenced in all reports that include the unit's location. You can also show geographic coordinates in your reports by using the <u>COORD</u> command.

## 5.2 Tracking Features

Each user with OWNER or FRIEND authority has the option of turning on different types of automatic reports that will notify them of events that occur to the T23 Fleet. See the commands section for a detailed explanation of all T23 Fleet commands.

Owners can turn on some of the reports for users using the REPORT command.

#### **FIND**

T23 Fleet will respond to a <u>FIND</u> command by stating its current position and status. The message will state the location directory referenced location and whether T23 Fleet is parked or moving along with its current speed and heading. You can also send F or a blank SMS to receive a FIND report. You can also find out how far you are from a specific place using the WHEREIS command.

#### **Automatic FIND**

You can also have your T23 Fleet send automatic FIND reports triggered by time or distance travelled.

#### **Nearest Locations**

Using the NEAR parameter you can display the 3 nearest locations in case you don't recognize the closest one.

### **ALARM**

The T23 Fleet has a built-in motion detector that you can activate using the <u>ALARM</u> command. When motion is detected you will receive an ALARM report. As a security backup your T23 Fleet will also notify you if your vehicle has moved 100m and the motion detector was not triggered.

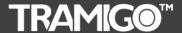

# T23 Fleet User Manual

### TRIP

T23 Fleet can be configured to send a report at the start and end of every trip. This is done using the <a href="TRIP">TRIP</a> command. A trip is started when the unit has moved more than 300m and faster than 3 km/h. The trip ends after the unit has not moved for 15 minutes (configurable).

The TRIP end will include the following information:

Start position
End position
Time of trip and idle time
Distance travelled
Average and maximum speed

Interim trip reports are available using the NOW parameter. If no trip is in progress you can see the last trip travelled.

#### **Speed**

T23 Fleet can report when it's exceeded a speed limit you have set. Use the <u>SPEED</u> command to turn on this report.

#### Zone

T23 Fleet can report when it's within a specific distance from a location. The **ZONE** command can be used to notify you when your T23 Fleet leaves an area, or is approaching a place.

### **Ignition Report**

For full installations T23 Fleet can be configured to send an Ignition report every time the ignition is switched on or off. You can turn this report on and off by using the <u>IGNITION</u> command.

### **Navigation Support**

T23 Fleet outputs standard NMEA strings to the serial port, to be used with 3<sup>rd</sup> party navigation systems on PC's and other devices that run Windows. The availability of navigation varies in each country. NMEA will be outputted at a Baud rate of 115200.

### 5.3 Phone Features

All phone features require the hands free kit headset (accessory). Voice quality is dependent on the condition of the GSM network that the user is connected to. For best results call the unit with a land line.

### Listen

Users with OWNER authority can find out what's occurring in their vehicle with the <u>LISTEN</u> command. This command will have the T23 Fleet call your phone then you can hear the activity in your vehicle. This option requires a special high gain microphone accessory (T23 Fleet-MIC) to be able to hear voices within 5M. The standard hands free kit can detect noises, but is designed to filter out background noise to improve voice calls.

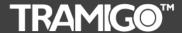

# T23 Fleet User Manual

#### **Voice Calls**

The Phone button on your T23 Fleet can be used to call pre-programmed numbers. Simple press the button to call up to 3 SPEEDIAL numbers you have set up. To call the first SPEEDIAL number press the phone button once, to call the second number press the button twice, etc.

You can also receive calls by pressing the Phone button. Incoming calls are indicated with a ring tone on the speaker and flashing of the GSM and GPS lights.

T23 Fleet will accept incoming calls from any phone number.

Besides the speaker volume dial located on the hands free two settings can be used to modify the volume levels; LoudSpeakerVolume and MicrophoneGain described in the T23 Fleet Parameters section.

The hands free headset accessory can be ordered from Tramigo, but any standard 2.5mm headset should work.

#### 5.4 Miscellaneous Features

#### Name Unit

You can personalise the name of T23 Fleet so that it will appear in the summary reports. This is done by using the <a href="NAME">NAME</a> command.

### **Status**

With the <u>STATUS</u> command you can see the status of the GSM network, GPS satellites, and battery power left. It also displays which reports you have turned on.

### **Automatic STATUS**<sup>new</sup>

You can also have your T23 Fleet send automatic STATUS reports triggered by time.

### SystemStatus<sup>new</sup>

You can now check the full system statistics thru <u>SYSTEMSTATUS</u> command. It shows the number of reboots made, Ave. Signal strength, GPRS data connection stats, Temperature and Odometer details.

#### Settings

With the <u>SETTINGS</u> command you can see which reports you have turned on for all users, and system wide settings.

#### **Power**

You can be notified when the battery power drops below 20% with the **POWER** command.

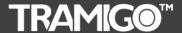

# T23 Fleet User Manual

#### **Personal Assistance Button**

Pressing the Personal Assistance Button for 2 seconds or more will send a SMS report to all Users with Owner authority indicating your location. To also include users with Friend authority use the **SET,SosReportToFriend,1** command.

#### Language

Your T23 Fleet can operate in English or one other language. To see if another language is loaded use the VERSION command. All commands and reports can be translated to the other language. To turn on the alternate language see the LANGUAGE command.

When using a Unicode language (double byte) for either the Language File or Location Directory then there are restrictions on field lengths. Please contact support if you plan to make a custom Language File.

## 5.5 SMS Handling

T23 Fleet will receive SMS when connected to the GSM network and when awake or in the first sleep mode. SMS sent to the unit when not connected are stored by the GSM operator for a time specified in your phone settings (1 hour to unlimited) and will send the SMS when the T23 Fleet connects to the network. Note that some operators will delete the SMS sooner depending on system volume.

T23 Fleet will store up to 20 outgoing SMS when not connected to the network and will send them at the first opportunity. When the unit has problems sending a SMS the GSM light will flash and will attempt to send the SMS several times. If this occurs frequently see the troubleshooting section.

## 5.6 Power Management

T23 Fleet conserves power by automatically going into sleep mode when the unit is idle. When in sleep mode all the unit lights are turned off. There are 4 sleep modes that progressively lower the power consumption. These modes are configurable using <u>SET</u> parameters.

The default parameters for portable use are show below.

1st mode shuts off GPS after 1 hour after a Trip ended or 15 minutes of inactivity

- Wakes up on incoming SMS, Trip Start, Charging.
- Every hour, 10 minutes awake for 6 cycles (6 hours).

2nd mode shuts off GSM modem

- Wakes up on Trip Start, Charging.
- Every hour, 10 minutes awake for 120 cycles (5 days).

3rd mode is same as 2nd

• Every day (1435 minutes) sleep, 10 minutes awake until 4th mode.

4th mode shuts down when battery power is below 3.6v

Wakes up only when connected to power or charging.

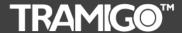

# T23 Fleet User Manual

#### Notes:

- Motion detection wakes unit for 10 minutes then resumes current sleep mode.
- Unit will not sleep when in a Trip or charging.
- Unit will sleep if there are outgoing SMS that can't be sent due to network issues.
- Automatic reports do not impact sleep mode.
- If Power reporting is turned on a Low Power report is sent when the battery is below 3.6V (20%).

To turn off sleep mode send the command: SET, Sleep, 0

Note that this will drain your battery very quickly and is not recommended for normal use

To turn sleep mode back on send the command: SET, Sleep, 1

## **Battery Charging and Handling**

Your T23 Fleet has a 1300mAh Li-Polymer rechargeable battery that provides power when your unit is not connected to the vehicle power. Charging time takes 3 hours and the unit will charge even when turned off. You should always fully charge your unit before your first use because the battery will be drained from storage. When in storage the battery may drain too low to power the unit lights, but after charging for 15-30 min the power light will come on.

To charge the unit, connect the USB cable to the T23 Fleet and plug into computer, compatible wall charger or an optional Cigar Lighter Adaptor for use inside your vehicle. Only use approved Tramigo products for charging the battery.

You can also use a USB port on a Windows XP computer to charge the unit if you install the USB Drivers first using the Tramigo Manager OEM.exe.

Battery performance is impacted by temperature so when possible, keep the unit at normal room temperature. At temperatures below 0°C the battery will not recharge.

Do not dispose of batteries in a fire as they may explode. Dispose of batteries according to local regulations. Do not dispose as household waste.

CAUTION: RISK OF EXPLOSION IF BATTERY IS REPLACED BY AN INCORRECT TYPE. DISPOSE OF USED BATTERIES ACCORDING TO THE INSTRUCTIONS.

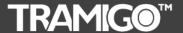

# T23 Fleet User Manual

### 6 Commands

T23 Fleet will only accept commands from a user with the correct authority. Unauthorized commands are ignored.

Commands are not case sensitive unless they are Unicode characters. Common commands have a short form to save typing. Example for FIND you can send find, F, f, or a blank SMS.

Each user must turn on the reports they require. To see what reports you have turned on use the STATUS command. To see which reports have been turned on by all users use the <u>SETTINGS</u> command. To see your T23 Fleet system statistics, such as number of reboots, temperature and distance travelled, use **SYSTEMSTATUS** (**SS**)<sup>new</sup> command.

Reports can be formatted for large screen phones by using the SET,LFAfterComma,1 command. This will insert a line feed after every comma in the report to make it easier to read.

## 6.1 Command Summary

Italicized parameters are optional.

Security levels: 1 – Owner, 2 – Friend, 3 – Guest. Owner can also send all Friend and Guest commands, Friend can send all Guest commands.

Avail – A – All versions, F – Install version only, O – Optional accessory needed

#### **User Commands**

| Command             | Parameters                            | Alias | Security       | Avail  |
|---------------------|---------------------------------------|-------|----------------|--------|
| AddPlace            | placename, latitude, longitude        | AP    | 2              | Α      |
| AddUser             | phoneNum, security                    | AU    | 1              | Α      |
| Alarm               | On/off                                | Α     | 2              | A /F/O |
| DelPlace            | placeName                             | DP    | 2              | Α      |
| DelUser             | userNumber                            | DU    | 1              | Α      |
| Disable             | password                              |       | 1              | F/O    |
| Find <sup>new</sup> | near/interval/off,distance/interval a | F     | 3              | Α      |
| Get                 | parameter id                          |       | 1              | Α      |
| GPRS <sup>new</sup> | parameter id                          |       | 1              | Α      |
| Help                | command                               | Н     | 3              | Α      |
| Ignition            | on/off                                | 1     | 2              | F/O    |
| Listen              | phoneNumber                           | L     | 1              | A/O    |
| ListUser            | userNumber/all                        | LU    | 1              | Α      |
| LowBalance          | number                                | LB    | 1              | Α      |
| Metric              | on/off                                |       | 2              | Α      |
| Name                | unitName                              | N     | 1              | Α      |
| Owner               | password                              |       | 1 <sup>1</sup> | Α      |
| Password            | oldPassword,newPassword               |       | 1              | Α      |
| Power               | on/off                                | Р     | 2              | Α      |
| Personal            |                                       |       | none           | Α      |
| Assistance          |                                       |       |                |        |

<sup>&</sup>lt;sup>1</sup> For first time use when no Owner is defined then unit will accept command from any phone number. **Owner** can also be issued from any phone.

-

Interval when the unit is not on trip mode. Recognized through this format: f.x.v.z.

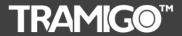

# T23 Fleet User Manual

| Report                      | userNumber,reportName,on/off | R  | 1 | А   |
|-----------------------------|------------------------------|----|---|-----|
| Sensor                      | on/off                       | SE | 2 | A/O |
| Settings                    |                              |    | 2 | Α   |
| Sms                         | phoneNum <i>,message</i>     |    | 1 | Α   |
| Speed                       | speedLimit/on/off            | S  | 2 | Α   |
| SpeedDial                   | slot,phoneNum                | SD | 1 | A/O |
| Status <sup>new</sup>       | interval/off                 | ST | 2 | Α   |
| SystemStatus <sup>new</sup> |                              | SS | 1 | Α   |
| Time                        | gmtOffset                    |    | 2 | Α   |
| Trip                        | on/off/now                   | T  | 2 | Α   |
| Vehicle I dle new           | interval/distance radius     | Vi | 1 | Α   |
| Version                     |                              | V  | 2 | Α   |
| Zone                        | distance, placeName          | Z  | 2 | Α   |

#### **Support Commands**

These commands are used primarily by installation and support personnel.

| Command             | Parameters         | Alias | Security | Avail |
|---------------------|--------------------|-------|----------|-------|
| Boot <sup>new</sup> | off/interval       |       | 1        | Α     |
| Coord               | on/off             |       | 2        | Α     |
| Debug               | on/off             |       | none     | Α     |
| Language            | on/off             |       | 1        | Α     |
| Set                 | parameter id,value |       | 1        | Α     |

#### **Notes**

- 1. Commands are not case sensitive, but parameters such as placeName can be.
- 2. Extra blanks should be ignored that occur before and after the command, and in placeName.
- 3. Up to 5 commands can be sent in one message using > symbol. Example TRIP>ALARM,OFF>STATUS can be sent in one SMS. The system response may exceed 1 SMS.
- 4. Incoming commands can be up to 80 characters in length.

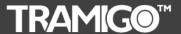

# T23 Fleet User Manual

### 6.2 Command Detail

Each Tramigo command is defined with the following:

**Command:** command name. Tramigo is not case sensitive

Alias: alternate commands that can be used

**Parameters:** command options. If *italicized* then optional

**Description:** brief description of the command **Related Cmds:** commands that are related

**Security:** security level

**Message Format:** format of the response to the user **Notes:** special behaviour of the command

**Errors:** error patterns

**Examples:** samples of command usage and responses

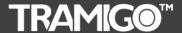

# T23 Fleet User Manual

### 6.2.1 AddPlace

**Command:** AddPlace,placename, *latitude*, *longitude* 

Alias: AP

Parameters: placeName – required. 40 characters maximum, no commas

Latitiude – optional. Longitude – optional.

**Description:** Adds a place to the user location directory.

Related Cmds: DelPlace Security: Friend

Message Format: Command Response

Notes:

1. The current coordinates of the unit are used, so it's best if the unit is parked.

- 2. Place names must be unique. Adding a place with an existing name overwrites the existing coordinates. Only the first part of the location name is used.
- 3. Place names are not case sensitive for lookup purposes but will display in the case entered by the user.
- 4. Special place name <u>all</u> is reserved.
- 5. Commas and other invalid characters are substituted with blanks. Extra blanks are removed.
- 6. Once a place is added it will appear in location messages when it's the closest point to the vehicle.
- 7. The user locations are separate from the system locations that were pre-loaded to the unit. This allows reset of only the User added locations.
- 8. Latitude and longitude are in decimal degree format up to 5 decimal places.
- 9. You can add up to 1000 of your own locations to the T23 Fleet. If you need to add more and then contact Tramigo Support.

### **Errors**:

- 1. Parameter Error
- 2. List Full Error

### **Examples:**

#### ADDPLACE, Home

Tramigo: AddPlace, place Home added to the user locations, 09:25 Jan 14

ADDPLACE, Office, 14.55952, 120.99168

Tramigo: AddPlace, place Office added to the user locations, 09:25 Jan 14

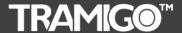

# T23 Fleet User Manual

### 6.2.2 AddUser

Command: AddUser,phoneNum, security

Alias: AU

**Parameters:** phoneNum – required. Phone number in international format.

Example +63.....

Security – optional. owner, friend, or guest. If omitted then guest is

assumed.

**Description:** Adds a user to the system.

**Related Cmds:** DelUser, ListUser, Settings

**Security:** Owner

Message Format: Command Response

Notes:

1. Up to 10 users can be added to the system.

- 2. Adding user number without authority level will automatically be added as GUEST.
- 3. When added each user is assigned a user number from 1 to 10. This number is referenced in the SETTINGS report, and in the LISTUSER report.
- 4. Be careful adding other users with OWNER authority they have access to all commands and can even delete you from the list.
- 5. Full international format numbers should be used example +852...
- 6. Adding the same phoneNumber will only replace the existing one and keep the current report settings. This can be done to change the user's authority.
- 7. To reset a user's reporting just delete and re-add the user.

### Errors:

- 1. Parameter Error
- 2. List Full Error

### **Examples:**

To add a user with FRIEND authority:

AddUser, +63025551234, friend

Tramigo: AddUser, +63025551234 has been added with authority FRIEND, 09:25 Jan 14

To add an existing user with different authority:

AddUser, +63025551234, owner

Tramigo: AddUser, +63025551234 authority changed to Owner, 23:28 May 28

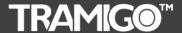

# T23 Fleet User Manual

### 6.2.3 Alarm

Command: Alarm, on/off

Alias: A

**Parameters:** *on/off*– optional - Sets alarm reporting on or off.

**Description:** Turns on and off alarm reporting for the user.

Related Cmds: none Security: Friend

Message Format: Command Response

Notes:

- 1. Alarm will ignore motion inputs when the ignition is turned on, and when a trip is in progress.
- 2. When an alarm event is detected a Location message is sent to all users that have ALARM turned on.
- 3. Alarm uses the shock sensor to sense motion.
- 4. Alarm also enables the security shield (a special system ZONE with a distance of 0.1 km). This is a backup in case the shock sensor is not triggered.
- 5. Alarm reporting is shut off after 1 report. User must turn on Alarm reporting to reactivate. Setting the auto parameters below can be used to automatically re-arm the alarm.
- 6. When using the set command to change parameters, if one user turns off the auto then all users have auto turned off.

#### **Errors**:

1. Parameter Error

### **Examples:**

#### **ALARM**

Tramigo: Alarm, reporting is turned on, 09:25 Jan 14

#### **STATUS**

Tramigo: Status, GPS: 72%, GSM: 87%, battery: 100%, reports: Alarm, 23:07 May 28

#### ALARM,OFF

Tramigo: Alarm, reporting is turned off, 09:25 Jan 14

When the shield is detected:

Tramigo: Shield alarm detected, moving, 0.33 km NE of Big Splash, Marine Parade, SG, SW with speed 24 km/h, 09:25 Jan 14

When the shock sensor is detected:

Tramigo: Motion alarm detected, parked, 0.23 km NE of West Coast Ferry Terminal, Clementi, SG, 09:25 Jan 14

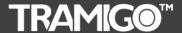

# T23 Fleet User Manual

6.2.4 Boot

**Command:** Boot, off/hours

Alias: none

**Parameters:** off – optional – Deactivates cyclic unit reboot

Time – optional – Activates cyclic unit reboot in hours

**Description:** Restarts the Tramigo application code in the unit.

Related Cmds: none Security: none

Message Format: Command Response

Notes:

1. The GSM modem and GPS receiver are reset. Useful if there are GSM connection problems.

2. Used primarily by support but can be used when the unit is not responding.

3. Note that the date and time are reset to 00:00 Jan 1. Time will be restored the next time the unit has a GPS fix and the time zone set the next time a SMS is received.

4. When activated without specific hours interval, automatically sets 24 hour cyclic reboot.

Errors: none

### **Examples:**

Immediately reboots unit then reset counter for a 24-hour reboot setting.

**BOOT** 

Tramigo: Boot, OK, 09:25 Jan 14

Boot, 1

Tramigo: Periodic reboot activated, interval 1 hour(s), 15:09 Jun 11

Boot,Off

Tramigo: Periodic reboot deactivated, 17:15 Jun 11

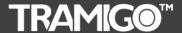

# T23 Fleet User Manual

6.2.5 Coord

**Command:** Coord,on/off/DMS/DEC

Alias: none

Parameters: on/off- optional, dms for degrees, minutes, seconds (default) or dec for

decimal degrees

**Description:** Sets on and off coordinate display in Location messages or changes the

formatting. Default is off.

Related Cmds: none Security: Friend

Message Format: Command Response

Notes:

1. Coordinates are displayed in signed decimal degrees (-14.23354) or degrees minutes seconds format (14 33'12"S).

2. Either format can be cut and pasted into Google Earth.

3. Decimal degrees have 5 digits of precision.

4. Format setting is retained until changed.

5. COORD on is needed to view locations using M1 Fleet and Google Earth

**Errors**: none

**Examples:** 

Coord,ON

Tramigo: Coord, reporting turned on, 09:25 Jan 14

Coord,dms

Tramigo: Coord, DMS reporting turned on, 09:25 Jan 14

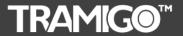

# T23 Fleet User Manual

6.2.6 Debug

Command: Debug,on/off

Alias: none Parameters: on/off

**Description:** Sets on and off debug output to the USB port

**Related Cmds:** none **Security:** none

Message Format: Command Response

Notes:

1. Debug output defined under diagnostics section.

2. Used by support personnel.

**Errors**: none

**Examples:** 

Debug,ON

Tramigo: Debug, reporting turned on, 09:25 Jan 14

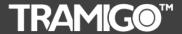

# T23 Fleet User Manual

6.2.7 DelPlace

**Command:** DelPlace,placeName

Alias: DF

Parameters: placeName – required. Must be a valid place name. Parameter <u>all</u> can be

used to delete all the entries in the user location directory.

**Description:** Deletes a place from the user location directory.

Related Cmds: AddPlace Security: Friend

Message Format: Command Response

**Errors**:

Parameter Error
 Lookup Error

### Notes:

1. To delete all the user locations the special placeName  $\underline{all}$  can be used.

2. DelPlace will delete from either the system or user location directory.

3. If there are multiple records with the same placeName, then delete the closest place to the current position.

### **Examples:**

DELPLACE, Office

Tramigo: DelPlace, office deleted 23:50 May 28

DELPLACE, all

Tramigo: DelPlace, all user locations deleted, 09:25 Jan 14

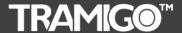

# T23 Fleet User Manual

6.2.8 DelUser

Command: DelUser, userNumber

Alias: DU

Parameters: userNumber. Each user is assigned a number from 1 to 10 when added. all

removes all non-owners.

**Description:** Deletes a user from the system.

Related Cmds: AddUser,ListUser

**Security:** Owner

Message Format: Command Response

Notes:

1. You find the user number with the ListUser command.

2. ALL is used to remove all of the non-owners from the user list.

#### **Errors**:

1. Parameter Error

2. Lookup Error

**Examples:** 

DELUSER,2

Tramigo: DelUser, deleted user, 2 +635552345900, 23:21 May 28

To remove all non-owners:

**DELUSER, all** 

Tramigo: DelUser, all non-owners deleted, 09:25 Jan 14

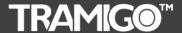

# T23 Fleet User Manual

6.2.9 Disable

**Command:** Disable,on/off, password

Alias: (none)
Parameters: on/off

password - optional and only needed when disabling the vehicle

**Description:** Toggles the vehicle immobilization (disables/enables the ignition from

starting).

Related Cmds: none Security: Owner

Message Format: Command Response

Notes:

- 1. When disabling, if the ignition is currently on then the command will not take effect for 45 seconds after the ignition is turned off and the user should be notified after the delay. If the ignition is off the command is executed immediately.
- 2. Ignition detection must be connected.
- 3. The output line to the immobilizer relay is only powered when starting the car and DISABLE has not been set.
- 4. To reset this the owner would send the DISABLE, off command to allow the vehicle to be started.

#### Errors:

1. Parameter Error

### **Examples:**

DISABLE, on, 123456

When enabled and the ignition is off

Tramigo: Disable, Vehicle ignition disabled, 09:25 Jan 14

DISABLE, on, 123456

When enabled and ignition is on

Tramigo: Disable, Vehicle ignition will be disabled 45 seconds after the ignition is turned off, 09:25 Jan 14

Later when the command is executed

Tramigo: Disable, vehicle ignition disabled, 09:45 Jan 14

**DISABLE**,off

Tramigo: Disable, vehicle ignition enabled, 09:45 Jan 14

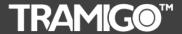

# T23 Fleet User Manual

6.2.10 Find<sup>NEW</sup>

**Command:** Find, NEAR/Time/off/x Time, distance/off, y Time

**Alias:** F, where, location, blank

**Parameters:** near – optional. Also returns the next 3 nearest places (First part of the

location name only)

time - optional. Creates automatic FIND reports.

xTime – optional. Creates automatic FIND reports when on trip and is

followed by automatic FIND by xDistance.

off – optional. Turns off automatic time FIND reports.
 distance – optional. Creates automatic FIND reports.
 off – optional. Turns off automatic distance FIND reports

**Description:** Returns the state and location of the vehicle.

Related Cmds: COORD, METRIC

**Security:** Guest **Message Format:** Location

Notes:

- 1. A blank SMS will also issue the find command.
- 2. Once the first GPS fix is received by the unit the FIND will always return a valid position. Until then the string no GPS lock is returned and the time is set to 00:00 Jan 1.
- 3. If the location <u>unknown position</u> is displayed then there is a problem with the location directory. <u>Contact support</u>.
- 4. Old GPS position is displayed when the last GPS fix is over 3 minutes old.
- 5. Date and time on location messages is the time of the last valid GPS position.
- 6. Location will not change when IGNITION is off unless a TRIP is started or the vehicle has moved more than 300m.
- 7. To determine presence:
  - a. Parked vehicle is not in a Trip and not moving
  - b. Moving vehicle is in a Trip
  - c. Stopped vehicle is in a Trip and not moving
- 8. Automatic timed reports can be from 1 to 10080 minutes or daily or weekly. When in sleep mode the report will be sent when the unit wakes up next.
- 9. Automatic distance reports can be from 0.5 km to 20,000km. Due to GPS availability the actual distance can vary from report to report this is normal.
- 10. When in sleep mode all automatic reports will be sent only when the unit wakes up next.
- 11. Automatic reports are only sent to user who requested the report. Each user can set their own interval. Automatic reports should only be used by a few users otherwise the SMS may start to queue (GSM light flashing).
- 12. Advanced command F,near,4 will return nearest 4 places. Max is 5.
- 13. Automatic FIND for trip mode and non-trip can be set with FIND,xMins,km,yMins
  - a. xMins is the interval for T23 Fleet automatic find when on trip mode.
  - b. yMins automatically takes place to send automatic FIND when T23 Fleet was not on trip mode. This can only be recognized when trip mode and distance value are present upon sending the command.

### **Errors**:

1. Parameter Frror

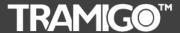

# T23 Fleet User Manual

### **Examples:**

Car is moving:

**FIND** 

 $Tramigo:\ moving,\ 0.23\ km\ NE\ of\ Glorietta\ Mall,\ Makati,\ SW\ with\ speed\ 24\ km/h,\ 09:25$ 

Jan 14

Tramigo: Parked, at Valero Street-Rufino Street, Makati, 14.55917, 121.01922, 01:02

May 29

Unit has never had a GPS fix:

Tramigo: parked, no GPS lock, 00:00 Jan 01 The time is corrected when the first fix is received.

Unit has lost GPS signal:

Tramigo: parked, at Park Mall, Downtown, SG, 01 17'52"N, 103 50'44"E, old position,

09:35 Oct 7

FIND, near

Tramigo: Nearest locations: at Valero Street-Rufino Street, 0.11 km N of Ayala Avenue-

Rufino Street, 0.22 km SE of McDonald's H.V. dela Costa, 01:02 May 29

FIND, Near, 5

Tramigo: Nearest locations: 0.07 km W of Valero Street-Rufino Street, 0.12 km N of Ayala Avenue-Rufino Street, 0.18 km SE of McDonald's H.V. dela Costa, 0.25 km N of

Rufino Street-Dela Rosa Street, 0.28 km W of Makati Sports Club, 01:15 May 29

Automatic reports

FIND,1

Tramigo: Periodic find activated, report interval 1 minutes, 00:58 May 29

FIND,1,2

Tramigo: periodic find activated, report interval 1 minutes, 2 km, 00:58 May 29

FIND,,5

Tramigo: periodic find activated, report interval 5.00 km, 00:58 May 29

To turn off automatic reports

FIND,off

Tramigo: periodic find deactivated, 17:06 Oct 9

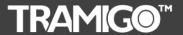

# T23 Fleet User Manual

6.2.11 Get

**Command:** Get, parameter id

Alias: none

**Parameters:** parameter id

**Description:** Reports the setting of a parameter.

**Related Cmds:** Set **Security:** Owner

Message Format: Command Response

Notes:

1. Used by support personnel and advanced users.

**Errors**:

1. Lookup Error

**Examples:** 

**GET, GPSTimer** 

Tramigo: Get, parameter gpstimer, value 0, 01:28 May 29

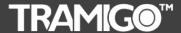

# T23 Fleet User Manual

6.2.12 Help

Command: Help, command

Alias: H, ?
Parameters: command

**Description:** Provides information on how to use a command.

Related Cmds: none Security: Guest

Message Format: Command Response

Notes:

- 1. No parameter will return a list of the most common commands.
- 2. Short forms for the commands will be used to save space.

#### **Errors**:

1. Parameter Error

#### **Examples:**

### **HELP**

Tramigo: Help, F - Find, S - Speed, T - Trip, ST - Status, AU - Add User, LU - List User, DU - Delete User, AP - Add Place, DP - Delete Place, A - Alarm, Z - Zone, P - Power, R - Report, SE - Sensor, SD - Speed Dial, email: support@tramigo.com, 01:37 May 29

#### HELP,Z

Tramigo: Help, Zone: Z,distance/off,placeName, 09:25 Jan 14

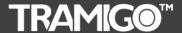

# T23 Fleet User Manual

6.2.13 Ignition

Command: Ignition, on/off

Alias:

**Parameters:** on/off - optional - Sets ignition reporting on or off **Description:** Turns ignition reporting on or off for the user.

Related Cmds: none Security: Friend

Message Format: Command Response

Notes:

- 1. The unit must be connected to the ignition circuit to detect when the ignition is turned on or off. This report is not recommended for portable use as you will receive false ignition reports.
- 2. When using a connection to the ignition circuit set the following parameters:
  - a. SET,IgnitionInputShock,0
  - b. SET, IgitionInputGPIO, 1
- 3. You can customize the reporting to include ignition on/off or both. Default is both.
  - a. SET, IgnitionOn, 1 turns on reporting for ignition on.
  - b. SET, IgnitionOff, 1 turns on reporting for ignition off.

#### Errors:

1. Parameter Error

### **Examples:**

IGNITION, ON

Tramigo: Ignition, reporting turned on, 09:25 Jan 14

IGNITION, OFF

Tramigo: Ignition, reporting turned off, 09:25 Jan 14

When ignition is turned on:

Tramigo: Ignition on detected, parked, 0.15 km NE of Kemaman Hospital, ,Chukai,Terengganu,MY, 09:25 Jan 14

When ignition is turned off:

Tramigo: Ignition off detected, parked, 0.30 km S of Kelab Darul Ehsan, Setapak, KL, MY, 09:25 Jan 14

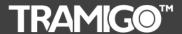

# T23 Fleet User Manual

6.2.14 Language

Command: Language, on/off

Alias: none

**Parameters:** on/off - optional – Turns on or off the alternate language

**Description:** Sets the language for the unit.

Related Cmds: none Security: Owner

Message Format: Command Response

Notes:

- 1. Unit can have an alternate language loaded. VERSION command shows which language file (LF) is loaded.
- 2. Unit commands and reports will switch to the alternate language when turned on.
- 3. System commands such as BOOT remain in English.

#### **Errors**:

1. Parameter Error

### **Examples:**

LANGUAGE, on

Tramigo: Language, turned on, 09:25 Jan 14

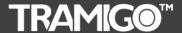

# T23 Fleet User Manual

6.2.15 Listen

Command: Listen, phone Number

Alias: none

**Parameters:** phoneNumber – optional – T23 Fleet will call this number if entered

**Description:** Allows a user to listen to the vehicle cabin.

Related Cmds: none Security: Owner

Message Format: Command Response

Notes:

- 1. Command initiates an outgoing call to the User. The User can then answer the call and listen to vehicle cabin.
- 2. There is no indication in the vehicle that the call is in progress.
- 3. Calls from unauthorized users are ignored and not answered.
- 4. The owner(s) receives a message that the event occurred.
- 5. Use the phoneNumber option to have the T23 Fleet call a land line for better voice quality.

Errors: none

**Examples:** 

When the call is initiated by user 3:

#### LISTEN

Tramigo: Vehicle voice monitor activated by User 3, 09:25 Jan 14

When the call is initiated by user 1 and number is not a registered user:

LISTEN, +915379830

Tramigo: Listen, Voice monitor activated by user 1, 18:06 May 28

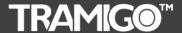

# T23 Fleet User Manual

6.2.16 ListUser

Command: ListUser, userNumber/all

Alias: LU

**Parameters:** userNumber– optional - Lists the full details for a specific user

all - optional - Lists details for all users

blank - provides a summary.

**Description:** Lists the users and their reporting status in the system.

Related Cmds: none Security: Owner

Message Format: Command Response

Notes:

- 1. If no parameters are used then a list of all users is provided. Only the last 4 digits of the phone number are displayed. LU,number can be used to get a detailed list for one user.
- 2. Parameter ALL reports a detailed list for all users. May be a multi-part SMS.
- 3. Users can be in a different country than the T23 Fleet if roaming is enabled on the T23 Fleet SIM and the user's SIM.
- 4. User PC is used when connected to a computer where you can send commands from the Tramigo Manager application.
- 5. GPRS server is automatically added as user #10 when set up.

#### Errors:

- 1. Parameter Error
- 2. Lookup Error

### **Examples:**

### **LISTUSER**

Tramigo: ListUser,1-2345 2-4556 3-8992, 09:25 Jan 14

#### LISTUSER,3

Tramigo: ListUser, #3 +35855558992 Guest, 09:25 Jan 14

#### LISTUSER, ALL

Tramigo: ListUser, #1 +63906433333 Friend, #2 +15552221234 Owner, 19:31 Feb 16

ListUser when GPRS connection is set up:

#### **LISTUSER**

Tramigo: ListUser,1-2345 2-4556 3-8992, #10-GPRS, 18:11 May 28

#### LISTUSER, ALL

Tramigo: ListUser, #1 PC Owner, #2 +63906433333 Friend, #3 +15552221234 Owner, #10 GPRS

Owner, 18:10 May 28

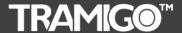

# T23 Fleet User Manual

6.2.17 LowBalance

Command: LowBalance, number/off

Alias: LB

**Parameters:** *number*– optional – phone number

off - optional - turns off

**Description:** Sets phone number that the GSM operator sends low balance notification

from. Default is off.

Related Cmds: none Security: Owner

Message Format: Command Response

Notes:

1. Any SMS coming from the specified phone number (find phone number from GSM operator) will be sent to all users with Owner authority. Used when GSM operator has low balance notification SMS.

2. Do not enter your phone number – enter the number that low balance messages come from

3. Number only has to be set the first time. System wide command.

#### Errors:

1. Parameter Error

**Examples:** 

LowBalance,220

Tramigo: LowBalance, SMS from 220 will be forwarded to Owner, 09:25 Jan 14

LowBalance,off

Tramigo: LowBalance, reporting turned off, 09:25 Jan 14

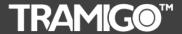

# T23 Fleet User Manual

6.2.18 Metric

**Command:** Metric, *on/off* 

Alias: none

**Parameters:** on/off – optional - on = metric units used, off = imperial units used.

**Description:** Selects metric or imperial measurement. Default is metric.

**Related Cmds:** none **Security:** Friend

Message Format: Command Response

Notes:

1. km or kmh are used for metric. mi or mph are used for imperial in all distances.

2. If changed then Zone distance is displayed in new measurement unit.

**Errors:** none

**Examples:** 

Metric

Tramigo: Metric, turned off - Miles will be used, 09:25 Jan 14

Metric,ON

Tramigo: Metric, turned on - Km will be used, 09:25 Jan 14

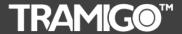

# T23 Fleet User Manual

6.2.19 Name

Command: Name, *unitName* 

Alias: N

**Parameters:** unitName – name that will be used for the unit. Default is Tramigo.

**Description:** Changes the vehicle name.

**Related Cmds:** none **Security:** Owner

Message Format: Command Response

Notes:

1. Maximum length is 15 characters, extra characters are automatically truncated.

2. Limited characters allowed, letters, numbers, blank, hyphen, single quote Other characters are converted to blanks.

3. unitName is used on all Location and Command Response message formats.

#### **Errors**:

1. Parameter Error

#### **Examples:**

NAME, Julie's Car

Julie's Car: Name, OK, 09:25 Jan 14

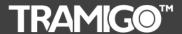

# T23 Fleet User Manual

6.2.20 Owner

**Command:** Owner, password

Alias: none

**Parameters:** password – optional, system password

**Description:** Registers the owner of a unit.

**Related Cmds:** none **Security:** none

Message Format: Command Response

Notes:

- 1. Sending OWNER is same with the previous Owner,0000.
- 2. The password is needed only when there is an existing Owner defined in the user list and password set.
- 3. User will receive a confirmation SMS that the mobile number was successfully registered as owner
- 4. There can be more than one Owner defined in the user list if needed as backup.
- 5. All current Owners are notified when a new Owner is added for security reasons.

#### **Errors**:

1. Parameter Error

#### Example/s:

#### **OWNER**

Tramigo: Owner, +635551234 registered, 09:25 Jan 14

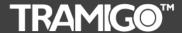

# T23 Fleet User Manual

6.2.21 Password

**Command:** Password,oldPassword,newPassword

Alias: none

Parameters: oldPassword – system password

newPassword - new system password

**Description:** Changes the system password.

**Related Cmds:** Disable, Owner

**Security:** none

Message Format: Command Response

Notes:

1. The password can be 20 characters in length, 10 characters if using unicode. Letters and numbers only. Not case sensitive.

2. Default password is 0000.

#### **Errors**:

1. Parameter Error

**Examples:** 

PASSWORD,0000,903WOOD

Tramigo: Password, changed to 903WOOD, 09:25 Jan 14

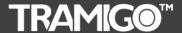

# T23 Fleet User Manual

6.2.22 Personal Assistance

**Command:** press panic button

Alias: none Parameters: none

**Description:** Generates a panic report that is sent to all users with Owner authority.

Related Cmds: none
Security: none
Message Format: Location

Notes:

1. Button must be pressed for 2 or more seconds to activate. All lights on the T22-OEM turn on when the button is pressed.

2. All Users with Friend authority can also receive the report with the SET,SOSReportToFriend,1 command

Errors: none

**Examples:** 

Press alarm button on T23 Fleet unit

Tramigo: Alarm detected, panic button activated, parked, at Valero Street-Rufino Street, Makati, 14.55888, 121.01965, 18:15 May 28

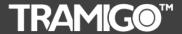

# T23 Fleet User Manual

6.2.23 Power

**Command:** Power, on/off

Alias:

**Parameters:** on/off – optional - Turns power reporting on or off.

**Description:** Turns on and off power reporting for the user. Default is on.

Related Cmds: none Security: Friend

Message Format: Command Response

Notes:

1. Power reporting will notify the user when the battery is capacity is below 20%.

Errors: none

**Examples:** 

POWER, ON

Tramigo: Power, reporting turned on, 09:25 Jan 14

When the internal battery is low:

Tramigo: Low power, parked, 0.25 km NE of Keming Primary School, Bukit Batok, 09:25

Jan 14

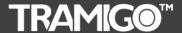

## T23 Fleet User Manual

**6.2.24** Report

**Command:** Report,userNumber,reportName,on/off

Alias: R

**Parameters:** userNumber – required. User number from 1 to 10.

reportName – required. Name of the report to be activated.

on/off – required. Turns the report off or on.

**Description:** Allows owners to set the reporting for users.

Related Cmds: none Security: Owner

Message Format: Command Response

Notes:

- 1. The following reports can be controlled: Alarm, Find, Ignition, Trip, Power, Speed, Zone
- 2. Parameters can be used for the reports.
- 3. Use the ListUser command to determine the user number.
- 4. Short forms can be used for the reportName.

#### **Errors**:

- 1. Lookup Error report name was incorrect.
- 2. User not found Error.

#### **Examples:**

To turn on the Alarm report for user 2.

Report, 2, A, on

Tramigo: Alarm reporting is turned on for user 2, 23:40 Sep 12

To turn on the Periodic reporting for user 5.

Report, 5, F, 1

Tramigo: Find reporting is turned on for user 5 (report interval 1.00 km), 04:44 Jun 11

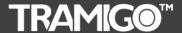

### T23 Fleet User Manual

6.2.25 Sensor

Command: Sensor,on/off

Alias: SE

**Parameters:** on/off - optional - Sets sensor reporting on or off. **Description:** Turns sensor reporting on or off for the user.

**Related Cmds:** none **Security:** Friend

Message Format: Command Response

Notes:

- 1. The T23 Fleet must be connected to an external sensor circuit to detect when the sensor is turned on or off.
- 2. Sensor can report when activated, deactivated, or both
  - a. SET, SensorOn, 1 sensor report when activated or turned on
  - b. SET; SensorOff, 1 sensor report when deactivated or turned off
- 3. When using the sensor input set the following parameters:
  - a. INPUT, 3, SENSOR, SENSOR, 1, 0, ON

#### **Errors**:

Parameter Error

#### **Examples:**

Pre-configuration:

#### INPUT, 3, SENSOR, SENSOR, 1, 0, ON

Tramigo: Input: 3, type: Sensor, literal: SENSOR, high: 1, delay: 0, report when: on, 18:45 Jun 11

#### Sensor, on

Tramigo: Sensor, reporting turned on, 09:25 Jan 14

#### Sensor,off

Tramigo: Sensor, reporting turned off, 09:25 Jan 14

#### When Sensor is turned on:

Tramigo: Sensor on detected, parked, 0.15 km NE of Kemaman Hospital, Chukai, Terengganu, MY, 09:25 Jan 14

#### When Sensor is turned off:

Tramigo: Sensor off detected, parked, 0.30 km S of Kelab Darul Ehsan, Setapak, KL, MY, 09:25 Jan 14

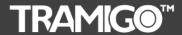

## T23 Fleet User Manual

6.2.26 Set

**Command:** Set, parameter id, value

Alias: none

Parameters: parameter id, value

**Description:** Sets a parameter with a value

**Related Cmds:** Get **Security:** Owner

Message Format: Command Response

Notes:

- 1. Used for parameters that can be set when unit is configured prior to installation. These parameters are not frequently changed by the typical user.
- 2. Parameter ID or value is not case sensitive.
- 3. To reset all parameters back to factory settings use SET, DEFAULTS.
- 4. See <u>T23 Fleet Parameters</u> for a complete list of parameters.
- 5. The SET, DEFAULTS command can be used to set all the parameters back to the factory settings.

#### **Errors**:

- 1. Lookup Error
- 2. Parameter Error

#### **Examples:**

To turn off start of trip reports

#### SET, TripStart, 0

Tramigo: Set, parameter TripStart, value 0, 09:25 Jan 14

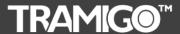

## T23 Fleet User Manual

6.2.27 Settings

Command: Settings
Alias: none
Parameters: none

**Description:** Displays the unit settings

Related Cmds: none Security: Friend

Message Format: Command Response

Notes:

- 1. When a report setting is shown the numbers show the user numbers who have requested the report.
- 2. Only report settings that are set ON will display. Example Alarm=1/2/6 means Alarm reporting is turned on for Users 1,2, and 6.
- 3. Used primarily for support. Users will use Status command.
- 4. RESETSETTINGS command is used to restore all factory defaults.
- 5. Shows vehicle idle status.

**Errors:** none

**Examples:** 

#### **SETTINGS**

Tramigo: Settings, Alarm: -, Find: -, Status: -, VehicleIdle: -, Ignition: -, Power: -, Trip: -, Speed: -, Zone: -, Sensor (Sensor): -, Input (Input4): -, User locations: 0, Metric: on, Coord: off, Language: off, LowBalance: off, Time: automatic (GMT 0.00), 18:21 May 28

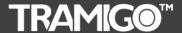

## T23 Fleet User Manual

6.2.28 SMS

**Command:** SMS,phoneNum, message

Alias: none

**Parameters:** number – phone number

*message* – optional - text message up to 62 characters

**Description:** Sends a SMS text message.

**Related Cmds:** none **Security:** Owner

Message Format: Command Response

Notes:

- 1. If message parameter is omitted then a blank message is sent.
- 2. Commas are allowed in the message text.
- 3. Can be used to request a balance report for pre-paid GSM accounts that is forwarded to the Owner with the LowBalance command.
- 4. Can also be used to activate operator specific programs such as unlimited text plans, etc.
- 5. Special > prefix can be used if your message needs to contains the > symbol. Example >SMS,+1234,Set>5

#### **Errors**:

1. Parameter Error

**Examples:** 

SMS,222

Tramigo: SMS sent to 222, 09:25 Jan 14

SMS,+358400200,yes

Tramigo: SMS yes sent to +358400200, 09:25 Jan 14

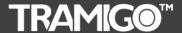

### T23 Fleet User Manual

6.2.29 Speed

Command: Speed, speedLimit/on/off

Alias:

**Parameters:** speedLimit – optional – Value from 50 to 200 kmh

Default is 120

**Description:** Turns on and off speed reporting for the user.

**Related Cmds:** none **Security:** Friend

Message Format: Command Response

Notes:

- 1. Speed report occurs immediately when exceeding the speed limit set. Maximum speed is not reported but can be found in the Trip report.
- 2. Report will not occur again until the speed limit is exceeded after the speed has decreased by 50 km to prevent excessive reports This default is set with Set,SpeedLimitFilter,xx where xx is km/mi. To set the speed limit below 50 then set this parameter otherwise only 1 speed report will be sent. Minimum is 10.
- 3. MaxSpeed system parameter is set at 200, so if you want to set the speed limit over 200 then you must Set,MaxSpeed,xxx to the value you want maximum is 360.
- 4. Speed limit is set per user.

#### **Errors**:

1. Parameter Error

#### **Examples:**

#### **SPEED,110**

Tramigo: Speed, speed limit 110 km/h, reporting is turned on, 09:25 Jan 14

When the vehicle exceeds 110 kmh:

Tramigo: Speed limit detected, moving, 0.22 km NE of Bangkok City Hall, Phranakhon,

Bangkok, TH, SW with speed 115 km/h, 09:25 Jan 14

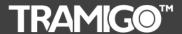

### T23 Fleet User Manual

6.2.30 SpeedDial

Command: slot,phoneNum

Alias: SD

**Parameters:** *slot*– optional – Value from 1 to 3

phoneNum - optional

**Description:** Configures speed dial numbers

**Related Cmds:** none **Security:** Owner

Message Format: Command Response

Notes:

- 1. Requires optional hands free kit.
- 2. Up to 3 pre-defined numbers can be defined to initiate outgoing calls from T23 Fleet.
- 3. Pressing the phone button once for 1 second will call the phone number in slot 1, pressing twice will call phone number 2, etc.
- 4. To hang up press the phone button.
- 5. SD with no parameters displays the defined phone numbers.
- 6. To erase a number omit the phone number.

#### Errors:

1. Parameter Error

#### **Examples:**

To add an entry to slot 1

SPEEDDIAL,1,+5512345678

Tramigo: SpeedDial, +5512345678 added as speed dial 1, 09:25 Jan 14

To display all numbers using the short form of the command

SD

Tramigo: SpeedDial, 1 - +5512345678, 2 - +555456789, 09:25 Jan 14

To delete a entry **SPEEDDIAL,1** 

Tramigo: SpeedDial, speed dial 1 deleted, 09:25 Sep 18

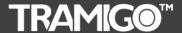

### T23 Fleet User Manual

6.2.31 Status

Command: Status, time/distance<sup>NEW</sup>

Alias: ST

**Parameters:** time (in minutes) – optional. Creates automatic STATUS reports

distance (in meters) - optional. Creates automatic STATUS reports

**Description:** Displays the unit status and user's settings.

**Related Cmds:** none **Security:** Friend

Message Format: Command Response

Notes:

- 1. Only settings that are set ON for the user will display.
- 2. For each report turned on the parameters are also shown in brackets.
- 3. TripEndTime in minutes is show in brackets after the Trip report indicator example Trip (15).
- 4. Periodic STATUS reporting is set optionally in minutes and distance.
- 5. STATUS can't be set automatically for distance only. Time should be present.
- 6. Enable Temperature details on status report by sending this command:
  - a. Set, Show Temperature, 1
- 7. **ST**,**x**,**y**,**z**<sup>NEW</sup> will send a STATUS report every X minutes or Y kilometer (on trip mode) and when parked will send STATUS report every Z minutes.

Errors: none

**Examples:** 

#### **STATUS**

Tramigo: Status, GSM: 80%, GPS: 60%, Battery: 100%, Reports: Alarm, Trip, Speed (120), 09:25 Jan 14

#### STATUS,7

Tramigo: periodic status report activated, report interval 7 minutes, 14:21 May 25

When temperature details is enabled:

#### **STATUS**

Tramigo: Status, GPS: 70%, GSM: 67%, Temp: 38.98, battery: 89% (charging),

reports: none, 18:22 May 28

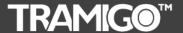

## T23 Fleet User Manual

6.2.32 SystemStatus<sup>NEW</sup>

Command: SystemStatus

Alias: SS parameters: none

**Description:** Displays the unit system statistics for GPRS data, GSM connection,

Temperature, and travel time.

**Related Cmds:** none **Security:** Owner

Message Format: Command Response

Notes:

1. Odometer allows T23 Fleet to show total distance travelled in km, on trip or not.

2. Average temperature is in degrees Celcius.

3. Time is based on hh:mm:ss format.

**Errors:** none

**Examples:** 

#### **SYSTEMSTATUS**

Tramigo: SystemStatus, Reboots: 3, Ave. Signal Strength: 68%, GPRS Reconnect: 468, GPRS Packets Sent: 2247, GPRS Ave. Time Connected: 0:20:28, GPRS Ave. Time Disconnected: 0:0:44, GSM Ave. Time Disconnected: 0:1:0, Ave Temp: 42.11, Total Distance Travelled: 69.01 km, 13:22 May 25

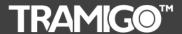

# T23 Fleet User Manual

6.2.33 Time

**Command:** Time,gmtOffset

Alias: none

**Parameters:** gmtOffset – number of hour's adjustment from GMT **Description:** Adjusts the timestamp in messages to local time

Related Cmds: none Security: Friend

Message Format: Command Response

Notes:

- 1. Normally GMT offset from the SMS is used. This command overrides the SMS value. Time,off reverts back to SMS GMT offset.
- 2. Used when GSM operator time is not correct.
- 2. Validada and 10.0 to 10.0 and aff
- 3. Valid values are 12.0 to -12.0 and off.

#### **Errors**:

1. Parameter Error

#### **Examples:**

TIME,8

Tramigo: Time, adjusted to GMT + 8 hours, 09:25 Jan 14

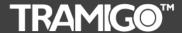

### T23 Fleet User Manual

6.2.34 Trip

Command: Trip, on/off/now

Alias: T

**Parameters:** on/off – optional - Turns Trip reporting on or off

now – optional – Shows a trip in progress or last trip report

**Description:** Controls Trip reporting.

**Related Cmds:** none **Security:** Friend

Message Format: Command Response, Trip

Notes:

- 1. Reports when a trip has started and ended.
- 2. Trip starts when ignition on is detected and when the speed is > 6 kmh and unit has moved more than 300m.
- 3. If ignition detection is not available then the trip start is determined when the speed is > 3 kmh or the unit has moved more than 300m.
- 4. Trip ends when ignition off is detected and the vehicle is idle longer than the TripEndTime (default 15 min). This is to prevent a false trip break when stopping for gas or traffic. TripEndTime is shown in the STATUS report.
- 5. Trips less than 300m are ignored.
- 6. Idle time is the total time the vehicle has spent as stopped (speed < 3 km/h) during this trip.
- 7. Trip reports can exceed 1 SMS (160 characters). Only the first part of the location name is used when the message length exceeds 1 SMS.
- 8. Trip start reports can be turned on/off with the TripStart parameter. SET,TripStart,1 to turn on, SET,TripStart,0 to turn off.

#### Errors:

1. Parameter Error

#### **Examples:**

To turn on reporting

TRIP,ON

Tramigo: Trip, reporting turned on, 09:25 Jan 14

When a trip is started the following message is sent:

Tramigo: Trip started, 3.23 km NE of Glorietta Mall Manila PH, 09:25 Jan 14

When a trip is completed the following message is sent:

T22: trip report, start 19:20 at Arnaiz Avenue-Pasong Tamo, end 19:40 at Tramigo Office, trip time 0:20, distance 2.06 km, max speed 64 km/h, avg speed 5.9 km/h, idle time 0:03, 20:32 Sep 25

To see the last trip or a trip in progress send TRIP, NOW:

T22: trip report, start 19:20 at Arnaiz Avenue-Pasong Tamo, end 19:40 at Tramigo Office, trip time 0:20, distance 2.06 km, max speed 64 km/h, avg speed 5.9 km/h, idle time 0:03, 20:32 Sep 25

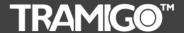

### T23 Fleet User Manual

6.2.35 VehicleIdle<sup>new</sup>

**Command:** VehicleIdle,ON/OFF/interval,distance radius

Alias: Vi

**Parameters:** on/off – Turns VehicleIdle reporting on or off.

time – optional. Creates idle time counter and sends report when counter

reached the limit.

distance radius - optional. Sets distance radius and reset vehicleidle

counter when the vehicle reaches beyond it.

**Description:** Sends idle report for a given interval within a given distance radius after

Ignition was started.

Related Cmds: STATUS, SETTINGS

**Security:** Owner

Message Format: Command Response

Notes:

- 1. VechicleIdle is activated when Ignition On is detected.
- 2. When VehicleIdle is activated/enabled, it is referred in STATUS and SETTINGS report.
- 3. Default counter value is 10 mins when VechicleIdle is turned on.
- 4. Default distance radius is within 50 meters when VechicleIdle is turned on.
- 5. Every counter resets when the vehicle moved beyond the distance radius.
- 6. Distance Radius is 1-9999 meters.

Errors: none

**Examples:** 

#### VehicleIdle,15,30

Tramigo: VehicleIdle, reporting is turned on, 15:50 May 29

#### **STATUS**

Tramigo: Status, GPS: 78%, GSM: 83%, Temp: 40.35, battery: 89% (charging), reports: Ignition (off), Trip, **VehicleIdle (15,30.00)**, 15:52 May 29

#### **SETTINGS**

Tramigo: Settings, Alarm: -, Find: -, Status: -, **VehicleIdle: 1**, Ignition: 1, Power: -, Trip: 1/2, Speed: -, Zone: -, Sensor (Sensor): -, Input (Input4): -, User locations: 0, Metric: on, Coord: off, Language: off, LowBalance: off, Time: automatic (GMT 8.00), 15:54 May 29

When vehicle idle is detected:

Tramigo: Vehicle in idle state, parked, at Valero Street-Rufino Street, Makati, 15:47 May 29

#### Vehicle I dle, off

Tramigo: VehicleIdle, reporting is turned off, 15:51 May 29

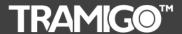

# T23 Fleet User Manual

6.2.36 Version

Command: Version
Alias: none
Parameters: none

**Description:** Displays the software and hardware versions.

Related Cmds: none Security: Friend

Message Format: Command Response

Notes:

1. Used for support purposes.

2. IMSI is only available when the GSM modem is connected to the network.

3. IMEI is needed for warranty claims.

**Errors:** none

**Examples:** 

#### **VERSION**

Tramigo: Firmware version: 1.0.4c, LD: East Asia and Pacific, Version=01.00, LF: English template, Version=1.51.8, GSM: B11e03gg.WISM0228 301109, IMEI:

355915034299735, IMSI: 515020908548390, 18:24 May 28

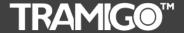

## T23 Fleet User Manual

6.2.37 Zone

**Command:** Zone, *distance/on/off,placeName* 

Alias: Z

**Parameters:** distance – optional. Distance is in the units used by the system. Default is

1. Minimum is 0.1 maximum is 999.

placeName - optional. Name of the location. Default is the current location

of the vehicle.

**Description:** Turns Zone reporting on and off. Notifies user when the vehicle is

entering or leaving an area. The area is defined by a circle with a radius

defined by the distance from the place name.

Related Cmds: None Security: Friend

Message Format: Command Response

**Errors**:

Parameter Error
 Lookup Error

#### Notes:

- 1. Zone crossing is reported whenever the unit crosses a circle with radius of *distance* from the *placename*.
- 2. Zone reports will be only be issued when the unit has a GPS fix and the unit is in a Moving or Stopped state. If the unit crosses the zone without a fix, then the report will be delayed.
- 3. Once a crossing is detected there is a 10 minute delay between reports to avoid excessive reporting.
- 4. Adding a new Zone will replace the current active Zone.
- 5. The user can enter a partial string for the placeName, and if a unique name is not found then the system will select the closest placeName. Lookup is only done on the first name field of the location. User locations are also searched.
- 6. Zone reporting works best in fully installed units that have ignition sensing connected.

#### **Examples:**

**ZONE** 

Tramigo: Zone, Vehicle will report when 1 km from current Location, 1.1 km W of Glorietta Mall, 09:25 Jan 14

ZONE,5,home

Tramigo: Zone, Vehicle will report when 5 km from, Home, 09:25 Jan 14

When the Zone crossing is detected the following report is sent to the user:

Tramigo: Zone crossing detected, moving, 0.11 km NE of Berjaya Times Square, Kuala Lumpur, KL, MY, SW with speed 33 km/h, 09:25 Jan 14

ZONE, off

Tramigo: Zone, reporting is turned off, 18:23 Jan 9

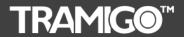

# **T23 Fleet User Manual**

### 7 Troubleshooting

| Possible Cause:                                                | Resolution:                                                                                                    |  |  |  |
|----------------------------------------------------------------|----------------------------------------------------------------------------------------------------|--|--|--|
| Power switch was not pressed for 2 seconds or more.            | Press power switch longer.                                                                                                    |  |  |  |
| Battery is not installed.                                      | Check that battery is installed and close battery cover. Battery is needed to power the unit even when connected to a power source. |  |  |  |
| Battery needs charging (sometimes lights will be very dim).    | Recharge battery. If battery is completely discharged then the Lights will not turn on for 1.5 hours.                               |  |  |  |
| Power switch disabled.                                         | Remove and re-insert the battery.                                                                                                   |  |  |  |
| Problem: Unit will not respond to SMS                          | S                                                                                                    |  |  |  |
| Possible Cause:                                                | Resolution:                                                                                                    |  |  |  |
| GSM light is on or flashing.                                   | Refer to GSM problem resolution.                                                                                                    |  |  |  |
| GSM Network is slow.                                           | Wait for SMS. Some GSM networks slow down during peak times or when they have equipment problems.                                   |  |  |  |
| Unit is sleeping.                                              | Wait for unit to wake up or activate motion detector.                                                                               |  |  |  |
| User is not authorized.                                        | Check that user's phone number is added to the user list.                                                                           |  |  |  |
| User is does not have a high enough authority for the command. | Check the user's authority with the <u>LISTUSER</u> command. T23 Fleet will not respond to any unauthorised commands.               |  |  |  |
| Problem: GSM light is on solid                                 |                                                                                                    |  |  |  |
| Possible Cause:                                                | Resolution:                                                                                                    |  |  |  |
| No GSM signal.                                                 | Check with a mobile phone to see if there is signal in the area or try to call the unit to see if you receive a ring tone.          |  |  |  |
| No SIM card.                                                   | Insert working SIM card. Check in phone that the SIM can send SMS messages.                                                         |  |  |  |
| SIM card has expired.                                          | Check in phone that the SIM can send SMS messages. Replace SIM card if needed.                                                      |  |  |  |
| SIM has PIN code set.                                          | Remove PIN code by inserting SIM in your phone and deleting the code.                                                               |  |  |  |
| SIM is warped or damaged.                                      | Inspect SIM, clean the contacts. If re-<br>inserting does not help try another to see if i<br>will work.                            |  |  |  |
| Roaming not enabled.                                           | If you are in a different country your SIM account must have roaming enabled.                                                       |  |  |  |
| Battery is low.                                                | Recharge the unit for 5-15 minutes and the GSM will start working.                                                                  |  |  |  |
| Unknown problem.                                               | Remove and re-insert the battery after 1 minute.                                                                                    |  |  |  |

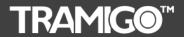

# **T23 Fleet User Manual**

| having a problem) Possible Cause:                                                                | Resolution:                                                                                                    |  |  |  |
|--------------------------------------------------------------------------------------------------|----------------------------------------------------------------------------------------------------|--|--|--|
| No GSM signal.                                                                                   | Check with a mobile phone to see if there is a signal in the area or try to call the unit to see if you receive a ring tone.                                                                                    |  |  |  |
| Network busy.                                                                                    | Wait a few minutes to see if the message gets through.                                                                                                    |  |  |  |
| Zero balance on pre-paid account.                                                                | Add credit to the account. Unit will recover on its own or send <u>BOOT</u> command to quickly reset the unit.                                                                                                  |  |  |  |
| Phone number in user list is incorrect.                                                          | If you have just added a new user check that the phone number is correct.                                                                                                    |  |  |  |
| Droblom, CDS light is on (T22 Floot de                                                           | oos not have a surrent location)                                                                                                    |  |  |  |
| Problem: GPS light is on (T23 Fleet do Possible Cause:                                           | Resolution:                                                                                                    |  |  |  |
| Unit does not have clear view of the sky.                                                        | Move the unit to a location where the sky is                                                                                                    |  |  |  |
| offit does not have clear view of the sky.                                                       | visible. Tall buildings, trees, heavy rain, ca tinting, can cause problems with the GPS reception.                                                                                                    |  |  |  |
| Car tinting is blocking the GPS signal.                                                          | Move the unit outside the vehicle – if the ligh goes off then the tinting is blocking the signal. Either change the tinting in the windshield or install the optional external GPS antenna outside the vehicle. |  |  |  |
| Unit has been moved a large distance without a location fix. Example: on a flight or train trip. | Remove and re-insert the battery to reset the location.                                                                                                    |  |  |  |
| Problem: Owner has lost their phone                                                              |                                                                                                    |  |  |  |
| Possible Cause:                                                                                  | Resolution:                                                                                                    |  |  |  |
|                                                                                                  | If a backup owner has been defined then use their phone to add your new number in. Use OWNER,password to add you new number in then delete the old number with the <a href="DELUSER">DELUSER</a> command.       |  |  |  |
| Problem: Owner has forgotten their p                                                             | password                                                                                                    |  |  |  |
| Possible Cause:                                                                                  | Resolution:                                                                                                    |  |  |  |
|                                                                                                  | The owner can send the RESETSETTINGS command to set the password back to 0000. All other settings are also reset as if the unit was new, so the Owner will have to register themselves again.                   |  |  |  |

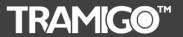

# **T23 Fleet User Manual**

| Problem: Time stamp in the SMS repo            | orts is wrong                                   |  |  |  |  |
|------------------------------------------------|-------------------------------------------------|--|--|--|--|
| Possible Cause:                                | Resolution:                                     |  |  |  |  |
| T23 Fleet requires a GPS fix to determine the  | Wait for the GPS and GSM lights to go off       |  |  |  |  |
| time zone and connection to the GSM            | then send the unit a SMS to check the time.     |  |  |  |  |
| network to determine the time. Time will       |                                                 |  |  |  |  |
| show 00:00 Jan 01 when first used.             |                                                 |  |  |  |  |
| GSM Operator time is incorrect.                | Use the TIME command to override the GSM        |  |  |  |  |
|                                                | time. Some GSM operators have problems          |  |  |  |  |
|                                                | with DST and roaming phones.                    |  |  |  |  |
| Problem: Trip reports are received wh          | nen vehicle is parked                           |  |  |  |  |
| Possible Cause:                                | Resolution:                                     |  |  |  |  |
| Vehicle is parked with a limited view of the   | Turn off trip reporting when in these           |  |  |  |  |
| sky so the GPS signals are weak and bounce     | locations.                                      |  |  |  |  |
| off of buildings. This can generate short trip |                                                 |  |  |  |  |
| reports.                                       | If you are not interested in short trip reports |  |  |  |  |
|                                                | Increase the minimum trip distance to 1 km      |  |  |  |  |
|                                                | or higher                                       |  |  |  |  |
|                                                | Set,MinTripDistance,1000                        |  |  |  |  |
| Problem: Vehicle shows as parked, bu           | ıt its moving                                   |  |  |  |  |
| Possible Cause:                                | Resolution:                                     |  |  |  |  |
| You T23 Fleet will report a state of Parked    | None. Once a Trip is detected the vehicle       |  |  |  |  |
| when a Trip has not been started which takes   | state will change to moving or stopped.         |  |  |  |  |
| 300m, so if a FIND or any other report is      |                                                 |  |  |  |  |
| received during this time it will show as      |                                                 |  |  |  |  |
| Parked.                                        |                                                 |  |  |  |  |

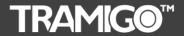

# T23 Fleet User Manual

#### 8 T23 Fleet Parameters

T23 Fleet parameter defaults are changed with the <u>SET</u> command and displayed with the <u>GET</u> command.

Boolean units are 1 for on and 0 for off.

**Important:** Changing the parameters can greatly impact the behaviour of the unit, so only advanced users should change the default values. Use the **DBG**, **CFG**, **DEFAULT** command to return all the parameters back to the factory defaults.

| Name                  | Default | Min Val                 | Max<br>Val | Units   | Comment                                                                                             |
|-----------------------|---------|-------------------------|------------|---------|----------------------------------------------------------------------------------------------------|
| AutoRearmTime         | 0       | 5                       | 30         |         | Delay before arming again                                                                           |
| CallTimeOut           | 5       | 1                       | 9999       | min     | timeout when device is calling a user                                                               |
| DisableDelay          | 45      | 1                       | 60         | s       | Immobilization delay                                                                                |
| DisablePowerButton    | 0       | 0                       | 1          | boolean | Disable power button                                                                                |
| DisableShockSensor    | 0       | 0                       | 1          | boolean | Disable shock sensor                                                                                |
| HFMaxTimeBetweenPress | 1000    | 1                       | 9999       | ms      | Maximum break between two HF button presses (for GPIO input)                                        |
| HFMinPressTime        | 200     | 1                       | 9999       | ms      | Minimum time to recognize a HF button press (for GPIO input)                                        |
| HFMinTimeBetweenPress | 200     | 1                       | 9999       | ms      | Minimum break between two HF button presses (for GPIO input)                                        |
| IgnitionInputGPIO     | 0       | 0                       | 1          | boolean | Use GPIO input as the ignition input                                                                |
| IgnitionInputShock    | 1       | 0                       | 1          | boolean | Use shock sensor as the ignition input                                                              |
| IgnitionOff           | 1       | 0                       | 1          | boolean | Enables Ignition off reporting                                                                      |
| IgnitionOn            | 1       | 0                       | 1          | boolean | Enables Ignition on reporting                                                                       |
| IgnitionOnAvgSpeed    | 30      | 1                       | 999        | km/h    | Minimum average speed to prevent ignition off (applies only to shock/ignition detection)            |
| IgnitionOnMaxSpeed    | 30      | 30                      | 999        | km/h    | Maximum speed max-min difference to prevent ignition off (applies only to shock/ignition detection) |
| LoudSpeakerVolume     | 3       | 1                       | 9          |         | Loud speaker volume                                                                                 |
| MaxAccel              | 15000   | 1                       | 99999      | mm/s^2  | Maximum accepted acceleration                                                                       |
| MaxDistanceAtLocation | 50      | 1                       | 999        | m       | Maximum distance from a landmark to report "at location"                                            |
| MaxFixAge             | 3       | 1                       | 60         | minutes | Time delay to show old position in SMS reports                                                      |
| MaxSpeed              | 200     | 1                       | 999        | km/h    | Maximum accepted speed (otherwise the fix is interpreted as invalid)                                |
| MicrophoneGain        | 7       | 1                       | 9          |         | Low is 0 highest is 7                                                                               |
| MinTripDistance       | 300     |                         | 999        | m       | Minimum trip distance                                                                               |
| MovingSpeed           | 6       |                         | 999        | km/h    | Speed threshold to decide if the vehicle is moving or stopped                                       |
| NavLogStopLimit       | 30000   | optimum<br>value<br>set | 000        | Kilyii  | Limit of file space used for navigation logs                                                        |
| NoSleepCharge         | 1       | optimum<br>value<br>set |            | boolean | Don't go to sleep if the battery is being charged                                                   |
| NoSleepDisabled       | 1       | 1                       | 600        | boolean | Don't go to sleep if the vehicle is immobilized                                                     |

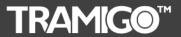

# **T23 Fleet User Manual**

| NoSleepGSM                 | 0    | 0 | 1    | boolean | Don't go to sleep if GSM not registered to network                                                    |
|----------------------------|------|---|------|---------|----------------------------------------------------------------------------------------------------|
| NoSleepInTrip              | 1    | 0 | 1    | boolean | Don't go to sleep if a trip in progress                                                               |
| PanicButtonHoldTime        | 2    | 1 | 3600 | s       | Required duration of panic button press                                                               |
| PowerButtonHoldTime        | 2    | 1 | 3600 | s       | Required duration of power button press                                                               |
| ReArmDelay                 | 30   | 1 | 900  | seconds | Time interval before Alarm is re-armed after pressing SOS button.                                     |
| RequireOwnerConfirmation   | 0    | 0 | 1    | boolean | If set on the new owner is requested to confirm but sending owner,yes command.                        |
| SensorOff                  | 1    | 0 | 1    | boolean | Enables sensor off reporting                                                                          |
| SensorOn                   | 1    | 0 | 1    | boolean | Enables sensor on reporting                                                                           |
| ShowTime                   | 1    | 0 | 1    | boolean | Enable time stamps at end of reports                                                                  |
| Sleep                      | 1    | 0 | 1    | boolean | Enable sleep mode                                                                                     |
| Sleep1GsmOff               | 0    | 0 | 1    | boolean | GSM turned off in sleep mode 1                                                                        |
| Sleep1OffTime              | 55   | 1 | 9999 | min     | Off time in sleep mode 1                                                                              |
| Sleep1OnTime               | 5    | 1 | 9999 | min     | On time in sleep mode 1                                                                               |
| Sleep1Repeats              | 6    | 1 | 9999 | 111111  | Number of repeats in sleep mode 1                                                                     |
| Sleep2GsmOff               | 1    | 0 | 1    | boolean | GSM turned off in sleep mode 2                                                                        |
| Sleep2OffTime              | 55   | 1 | 9999 | min     | Off time in sleep mode 2                                                                              |
|                            | 5    | 1 | 9999 |         | On time in sleep mode 2                                                                               |
| Sleep2OnTime               | 120  |   |      | min     |                                                                                                    |
| Sleep2Repeats              | 1    | 0 | 9999 | boolean | Number of repeats in sleep mode 2  GSM turned off in sleep mode 3                                     |
| Sleep3GsmOff Sleep3OffTime | 1435 |   |      |         | Off time in sleep mode 3                                                                              |
| •                          |      | 1 | 9999 | min     |                                                                                                    |
| Sleep3OnTime               | 5    | 1 | 9999 | min     | On time in sleep mode 3                                                                               |
| Sleep3Repeats              | 0    | 1 | 9999 | :-      | Number of repeats in sleep mode 3                                                                     |
| SleepTimeoutIgnition       | 60   | 1 | 9999 | min     | Sleep timeout from ignition switched off                                                              |
| SleepTimeoutWake           | 10   | 1 | 9999 | min     | Sleep timeout from the last wake trigger                                                              |
| SMSRetriesTotal            | 15   | 1 | 99   | number  | Number of times the T22 will attempt to resend a SMS.                                                 |
| SMSSendTimeout             |      | 1 | 9999 | min     | timeout for sending sms                                                                               |
| SOSGPIO                    | 0    | 0 | 1    | boolean | External GPIO input used as a combined SOS/HF button instead of ignition input                        |
| SOSMinPressTime            | 0    | 0 | 999  | ms      | HF button hold time for SOS detection (for GPIO input)                                                |
| SOSReportToFriend          | 0    | 0 | 1    | boolean | Turn on to include users with Friend authority to SOS reports.                                        |
| SpeedLimitFilter           | 50   | 1 | 999  | km/h    | After a speed limit report, the speed must drop this much below the limit until more reports are sent |
| TripEndTime                | 15   | 1 | 999  | min     | Trip end time                                                                                         |
| TripStart                  | 1    | 0 | 1    | boolean | Trip start reports enabled/disabled                                                                   |
| TripStartDelay             | 60   | 1 | 999  | seconds | Minimum time for a trip report. Trip reports shorter than this time are ignored                       |
| TripStartLockDistance      | 500  | 1 | 9999 | m       | Distance limit to use previous trip end location as the new start location                            |
| Uselgnition                | 1    | 0 | 1    | boolean | Use ignition input (GPIO wired or shock) in vehicle state handling                                    |

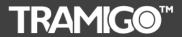

# **T23 Fleet User Manual**

| VoltageShutdown      | 3500 | 3500                    | 5000 | mV      | Low voltage shutdown limit                                                                              |
|----------------------|------|-------------------------|------|---------|----------------------------------------------------------------------------------------------------|
| VoltageWarning       | 3650 | 3501                    | 5000 | mV      | Low voltage warning limit                                                                               |
| VoltageWarningFilter | 100  | optimum<br>value<br>set |      | mV      | After a low voltage report, the voltage must rise this much above the limit until more reports are sent |
| WakeOnIgnition       | 1    | 0                       | 1    | boolean | Wake up from sleep on ignition input                                                                    |
| WakeOnShock          | 1    | 0                       | 1    | boolean | Wake up from sleep on shock sensor input                                                                |
| ZoneArmTimeout       | 10   | 1                       | 60   | min     | Minimum time interval between two consecutive zone reports                                              |
| ZoneDistanceLimit    | 0    | 0                       | 100  | m       | Distance limit for filtering zone reports from a vehicle parked close to the zone boundary              |

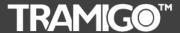

## T23 Fleet User Manual

### 9 Warranty

Should your T23 Fleet fail in normal use within the first 24 months from the date of invoice, TRAMIGO will guarantee to repair the unit. For claims under this option, Tramigo requires that failure follows reasonable and normal use of the equipment. Where product is used for purposes or in environments for which it was not designed, Tramigo reserves the right to levy our standard repair charge. Tramigo's decision on whether to accept product under warranty will be final.

The Customer covers the cost of shipment to Tramigo. Tramigo covers the cost of the return.

Where any other party has attempted a repair, the repair warranty will be invalidated. Tramigo reserves the right to either return the product to the Customer without further work or to levy the standard repair charge after acceptance from the Customer.

The Return Material Authorisation (RMA) procedure must be used to return all goods. Prior to returning the product to Tramigo under this option, please give full details of the reasons for returning the equipment.

Tramigo products are intended for legal usage only under all applicable international and local laws. Tramigo shall not be responsible for any harmful interference or unlawful conduct associated with the operation of Tramigo products.

You assume all risk and liability caused by using the product with peripheral equipment or accessories not supplied or approved by Tramigo, or caused by repairs or modifications carried out by parties not authorised by Tramigo. No potentially harmful external equipment or other objects should be connected to Tramigo products.

You assume all liability relating to the usage of Tramigo products. Tramigo shall under no circumstances be responsible for any loss of data or income or any special, incidental, consequential or indirect damages howsoever caused.

#### Please note:

The device is an aid and should never be relied upon as an only emergency device. Its functionality is dependent on wireless networks and GPS satellites which may not be available all the time, and connections cannot be guaranteed under all conditions. To make emergency communications, the device must be turned on and located in an area with adequate wireless network signal strength.

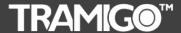

# T23 Fleet User Manual

### **Tramigo T23 Fleet Two-Year Limited Warranty**

Tramigo Ltd. ("Tramigo") warrants that this T23 Fleet tracking device ("Product") is free from defects in materials, design and workmanship under normal use in accordance with the operating instructions and pursuant to the following terms and conditions:

- 1. The limited warranty for the Product extends for TWO (2) years beginning on the date of the original purchase of the Product by the first end-user ("Consumer")\*. This two year period is extended by each whole day that the Product is out of your possession for repair under this warranty. (\*The two year period is given based on products being in stock of the distributor/reseller for 3 months. Warranty period cannot be extended over 27 months of the original sale by Tramigo to the distributor/reseller.)
- 2. Warranty period for T23 Fleet Battery and other accessories is SIX (6) months\*.
- 3. The limited warranty extends only to the original purchaser (the Consumer) of the Product and is not assignable or transferable to any subsequent purchaser/ end-user.
- 4. During the limited warranty period, Tramigo will repair, or replace, at Tramigo's sole option, any defective parts, or any parts that will not properly operate for their intended use with new or refurbished replacement items if such repair or replacement is needed because of product malfunction or failure during normal usage. No charge will be made to the Consumer for any such parts. Tramigo will also pay for the labor charges incurred by Tramigo in repairing or replacing the defective parts. The limited warranty does not cover defects in appearance, cosmetic, decorative or structural items, including framing, and any non-operative parts. Tramigo's limit of liability under the limited warranty shall be the actual cash value of the Product at the time the Consumer returns the Product for repair, determined by the price paid by the Consumer for the Product less a reasonable amount for usage. Tramigo shall not be liable for any other losses or damages (unless otherwise required by law). These remedies are the Consumer's exclusive remedies for breach of warranty.
- 5. Upon request from Tramigo, the Consumer must prove the date of the original purchase of the Product by a dated bill of sale or dated itemized receipt.
- 6. The Consumer shall bear the cost of shipping the Product to Tramigo. Tramigo shall bear the cost of shipping the Product back to the Consumer after the completion of service under this limited warranty.
- 7. The Consumer shall have no coverage or benefits under this limited warranty if any of the following conditions are applicable:
  - a. The Product has been subjected to abnormal use, abnormal conditions, improper storage, exposure to moisture or dampness, unauthorized modifications, unauthorized connections, unauthorized repair, misuse, neglect, abuse, accident, alteration, improper installation, or other acts which are not the fault of Tramigo, including damage caused by shipping
  - b. The Product has been damaged from external causes such as collision with an object, or from fire, flooding, sand, dirt, windstorm, lightning, earthquake or damage from exposure to weather conditions, an Act of God, or battery leakage, theft, blown fuse, or improper use of any electrical source, damage caused by computer or internet viruses, bugs, worms, Trojan Horses, cancelbots or damage caused by the connection to other products not recommended for interconnection by Tramigo.
  - c. Tramigo was not advised in writing by the Consumer of the alleged defect or malfunction of the Product within fourteen (14) days after the expiration of the applicable limited warranty period.
  - d. The Product serial number plate or the enhancement data code has been removed, defaced or altered.

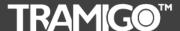

## T23 Fleet User Manual

- e. The defect or damage was caused by the defective function of the cellular system or by inadequate signal reception by the external antenna, or viruses or other software problems introduced into the Product.
- 8. Tramigo does not warrant uninterrupted or error-free operation of the Product. If a problem develops during the limited warranty period, the Consumer shall take the following step-by-step procedure:
  - a. The Consumer shall return the Product to the place of purchase for repair or replacement processing.
  - b. If "a" is not convenient because of distance (more than 30 kilometers) or for other good cause, the Consumer shall ship the Product prepaid and insured to Tramigo. See <a href="https://www.tramigo.com">www.tramigo.com</a> for the address of the repair center nearest you.
  - c. The Consumer shall include a return address, daytime phone number and/or fax number, complete description of the problem, proof of purchase and service agreement (if applicable). Expenses related to removing the Product from an installation are not covered under this limited warranty.
  - d. The Consumer will be billed for any parts or labor charges not covered by this limited warranty. The Consumer will be responsible for any expenses related to reinstallation of the Product.
  - e. Tramigo will repair the Product under the limited warranty within 30 days after receipt of the Product. If Tramigo cannot perform repairs covered under this limited warranty within 30 days, or after a reasonable number of attempts to repair the same defect, Tramigo at its option, will provide a replacement Product or refund the purchase price of the Product less a reasonable amount for usage.
  - f. If the Product is returned during the limited warranty period, but the problem with the Product is not covered under the terms and conditions of this limited warranty, the Consumer will be notified and given an estimate of the charges the Consumer must pay to have the Product repaired, with all shipping charges billed to the Consumer. If the estimate is refused, the Product will be returned freight collect. If the Product is returned after the expiration of the limited warranty period, Tramigo's normal service policies shall apply and the Consumer will be responsible for all shipping charges.
- 9. You (the Consumer) understand that the product may consist of refurbished equipment that contains used components, some of which have been reprocessed. The used components comply with Product performance and reliability specifications.
- 10. ANY IMPLIED WARRANTY OF MERCHANTABILITY. OR FITNESS FOR A PARTICULAR PURPOSE OR USE, SHALL BE LIMITED TO THE DURATION OF THE FOREGOING LIMITED WRITTEN WARRANTY. OTHERWISE, THE FOREGOING LIMITED WARRANTY IS THE CONSUMER'S SOLE AND EXCLUSIVE REMEDY AND IS IN LIEU OF ALL OTHER WARRANTIES, EXPRESS OR IMPLIED. TRAMIGO SHALL NOT BE LIABLE FOR SPECIAL, INCIDENTAL, PUNITIVE OR CONSEQUENTIAL DAMAGES, INCLUDING BUT NOT LIMITED TO LOSS OF ANTICIPATED BENEFITS OR PROFITS, LOSS OF SAVINGS OR REVENUE, LOSS OF DATA, PUNITIVE DAMAGES, LOSS OF USE OF THE PRODUCT OR ANY ASSOCIATED EQUIPMENT, COST OF CAPITAL, COST OF ANY SUBSTITUTE EQUIPMENT OR FACILITIES, DOWNTIME, THE CLAIMS OF ANY THIRD PARTIES, INCLUDING CUSTOMERS, AND INJURY TO PROPERTY, RESULTING FROM THE PURCHASE OR USE OF THE PRODUCT OR ARISING FROM BREACH OF THE WARRANTY, BREACH OF CONTRACT, NEGLIGENCE, STRICT TORT, OR ANY OTHER LEGAL OR EQUITABLE THEORY, EVEN IF TRAMIGO KNEW OF THE LIKELIHOOD OF SUCH DAMAGES. TRAMIGO SHALL NOT BE LIABLE FOR DELAY IN RENDERING SERVICE UNDER THE LIMITED WARRANTY, OR LOSS OF USE DURING THE PERIOD THAT THE PRODUCT IS BEING REPAIRED.
- 11. Tramigo neither assumes nor authorizes any authorized service center or any other person or entity to assume for it any other obligation or liability beyond that which is expressly

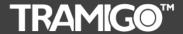

## T23 Fleet User Manual

- provided for in this limited warranty including the provider or seller of any extended warranty or service agreement.
- 12. This is the entire warranty between Tramigo and the Consumer, and supersedes all prior and contemporaneous agreements or understandings, oral or written, relating to the Product, and no representation, promise or condition not contained herein shall modify these terms.
- 13. This limited warranty allocates the risk of failure of the Product between the Consumer and Tramigo. The allocation is recognized by the Consumer and is reflected in the purchase price.
- 14. Any action or lawsuit for breach of warranty must be commenced within eighteen (18) months following purchase of the Product.

Questions concerning this limited warranty may be directed to: Tramigo Ltd.

support@tramigo.com

#### 9.1 Return Materials Authorization (RMA) Procedure

If you can't return goods to your dealer then this procedure must be used when returning any goods to TRAMIGO. Simply email <a href="mailto:support@tramigo.com">support@tramigo.com</a> and have the following information ready.

#### Your name

#### Description of product being returned including:

- Product name
- IMEI number (located under the battery)
- Description of fault
- Reason for return

On receipt of this information you will be issued an RMA number.

This number should be entered on a label attached to the unit and the goods returned: Contact support@tramigo.com for current address.

Please quote this number in all future correspondence.

#### Note:

Any goods returned to TRAMIGO without an R.M.A. number will be automatically returned to the customer at their expense.